# S

# **EVK-NINA-B3**

# **Evaluation kit for NINA-B3 modules**

**User guide**

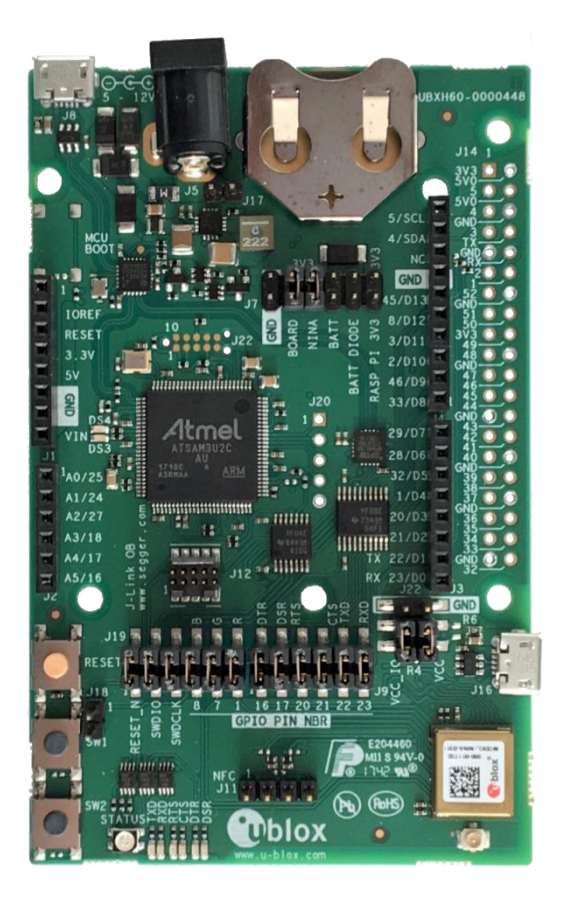

#### **Abstract**

This document describes how to set up the EVK-NINA-B3 evaluation kit to evaluate NINA-B3 series standalone Bluetooth® 5 low energy modules. It also describes the different options for debugging and the development capabilities included in the evaluation board.

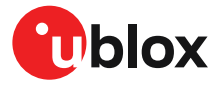

UBX-17056481 - R08 C1-Public **[www.u-blox.com](http://www.u-blox.com/)**

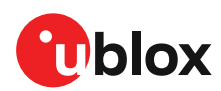

# <span id="page-1-0"></span>**Document information**

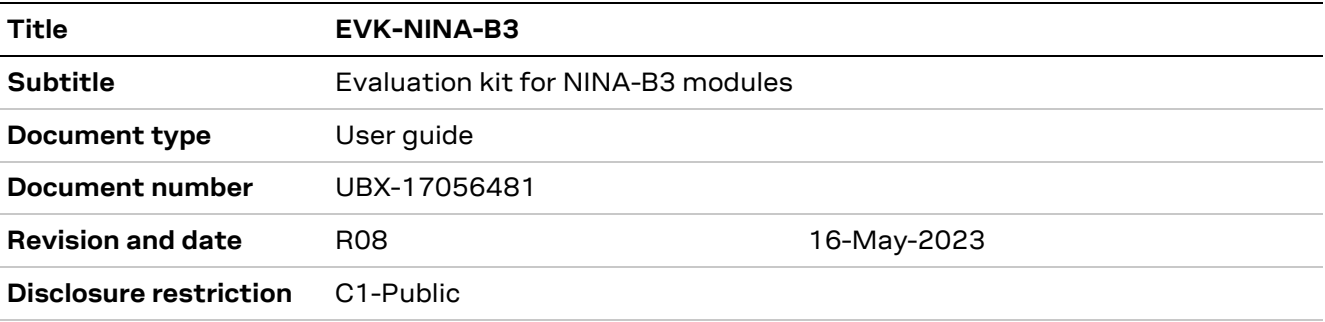

#### This document applies to the following products:

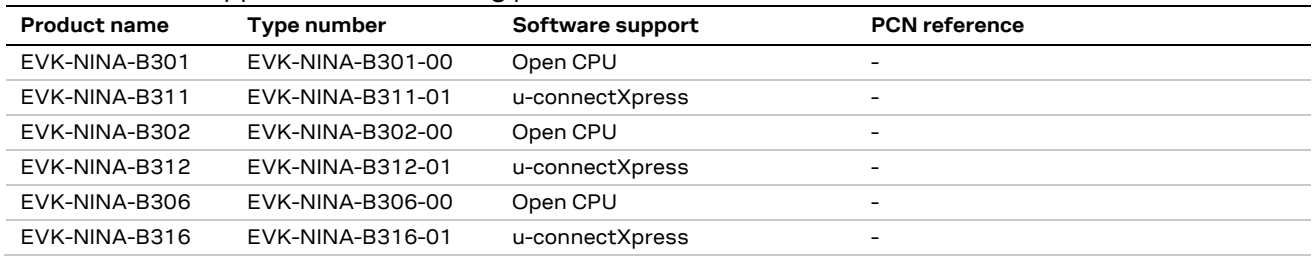

u -blox or third parties may hold intellectual property rights in the products, names, logos and designs included in this document. Copying, reproduction, or modification of this document or any part thereof is only permitted with the express written permission of u-blox. Disclosure to third parties is permitted for clearly public documents only. The information contained herein is provided "as is". No warranty of any kind, either express or implied, is made in relation to the accuracy, reliability, fitness for a particular purpose or content of this document. This document may be revised by u-blox at any time. For most recent documents, please visit www.u-blox.com. Copyright © u-blox AG.

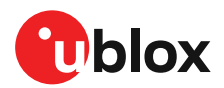

# <span id="page-2-0"></span>**Contents**

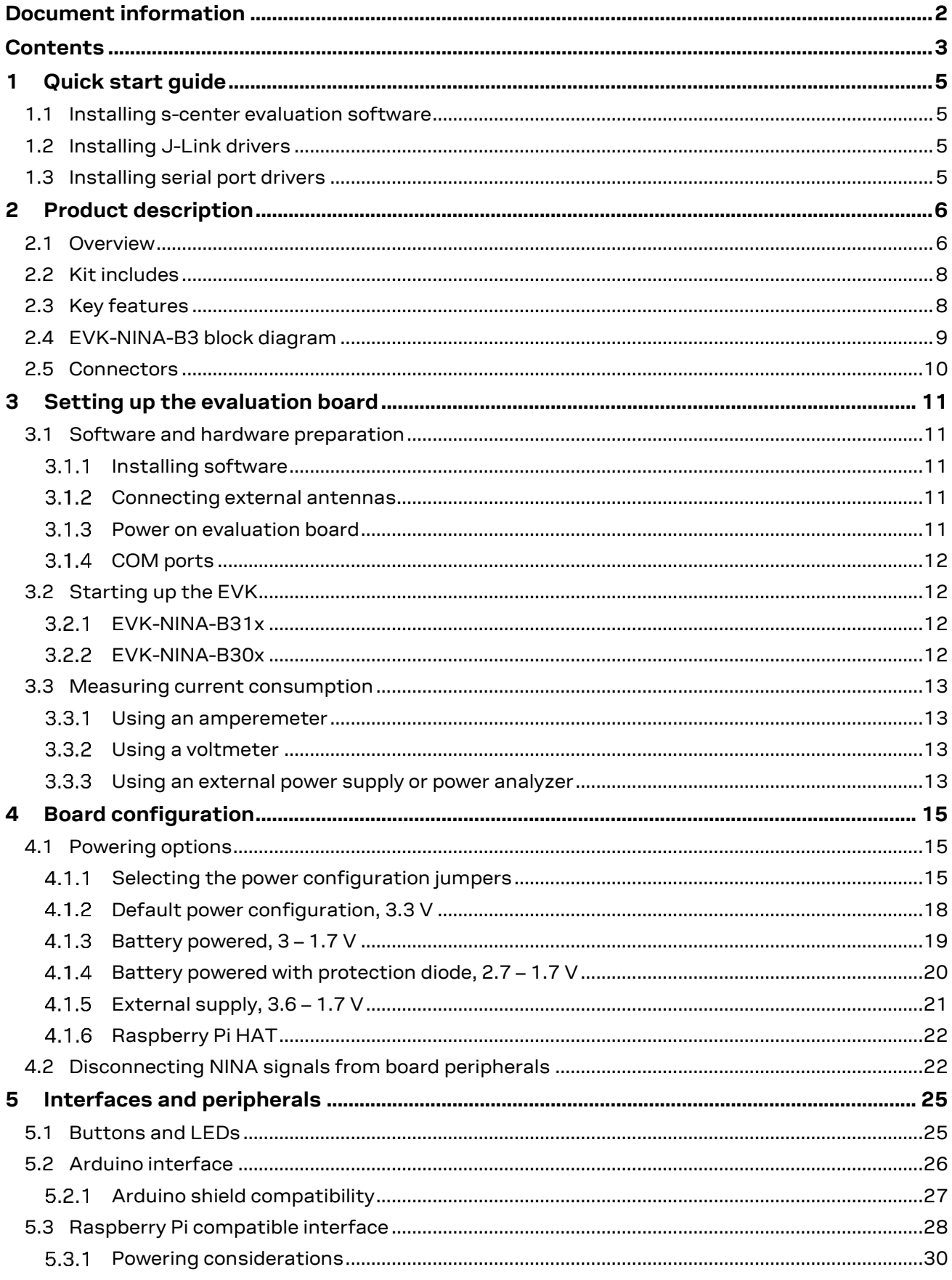

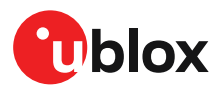

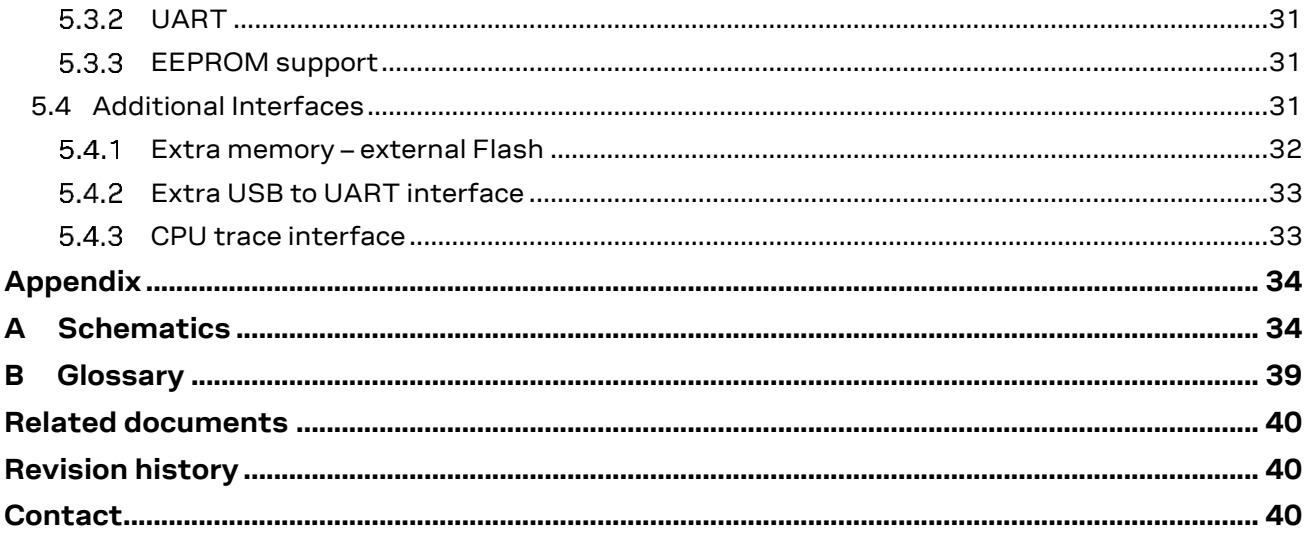

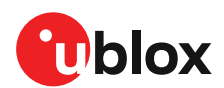

# <span id="page-4-0"></span>**1 Quick start guide**

EVK-NINA-B3 software and documentation is available at [www.u-blox.com/evk-search.](http://www.u-blox.com/evk-search)

## <span id="page-4-1"></span>**1.1 Installing s-center evaluation software**

s-center is a powerful and easy-to-use tool for evaluating, configuring, and testing u-blox short range modules. Running on Windows 10 operating systems, the software allows end users to assess and configure u-blox short range modules using the EVK.

Follow the procedure outlined below to download and install the s-center software and documentation. The software can be downloaded from the u-blox [s-center](https://www.u-blox.com/en/product/s-center) product page and is available free of charge.

- 1. Download the latest s-center software to your computer.
- 2. Open the s-center setup installer to install the software.
- 3. Select Launch button in the installer or open the application from the Windows Start button.

# <span id="page-4-2"></span>**1.2 Installing J-Link drivers**

Follow the procedure outlined below to install the J-Link drivers needed for programming the module.

- 1. Connect the EVK-NINA-B3 board to your PC using the USB cable provided with the product.
- 2. Verify that the USB drivers are installed successfully. If the drivers do not install automatically, see als[o Evaluation board setup.](#page-11-1)
- 3. Once the drivers are installed, a COM port is enabled in Windows. Use the Windows Device Manager to view the COM port number for the USB serial port.
- 4. Start s-center to communicate with the module.

# <span id="page-4-3"></span>**1.3 Installing serial port drivers**

EVK-ANNA-B4 EVKs include a mounted FTDI chip to provide serial port connectivity. Normally the driver for the UART is installed automatically when the board is connected. If the driver fails to install, the driver files can be retrieved form the manufacturers websit[e \[9\]](#page-39-3)

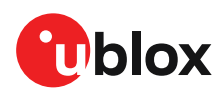

# <span id="page-5-0"></span>**2 Product description**

### <span id="page-5-1"></span>**2.1 Overview**

The EVK-NINA-B3 evaluation kit is a versatile development platform that allows quick prototyping of a variety of extreme low-power Internet of Things (IoT) applications, using full Bluetooth 5, NFC, and IEEE 802.15.4.

EVK-NINA-B3 boards are available in several variants:

- EVK-NINA-B301 including the NINA-B301 Open CPU module with an antenna connector for connecting to external antennas.
- EVK-NINA-B311 including the NINA-B311 module with pre-flashed u-connectXpress software and an antenna connector for connecting to external antennas.
- EVK-NINA-B302 including the NINA-B302 Open CPU module with a unique (2.4 GHz metal sheet) internal antenna soldered onto the device.
- EVK-NINA-B312 including the NINA-B312 module with pre-flashed u-connectXpress software and a unique (2.4 GHz metal sheet) internal antenna soldered onto the device.
- EVK-NINA-B306 including the NINA-B306 Open CPU module with an internal PCB trace antenna.
- EVK-NINA-B316 including the NINA-B316 module with pre-flashed u-connectXpress software and internal PCB trace antenna.
- **☞** The debug chip "Atmel" is not mounted on NINA-B31x u-connectXpress secure-boot EVKs as it serves no useful purpose on secure modules.

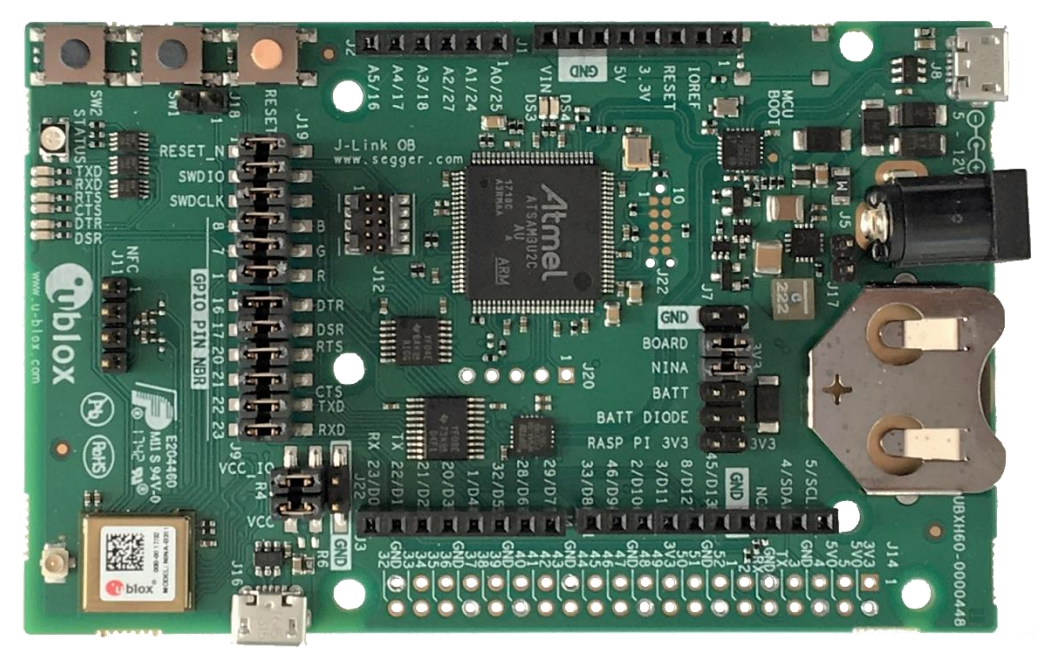

**Figure 1: EVK-NINA-B301/-B311 evaluation board**

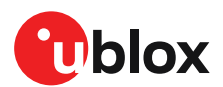

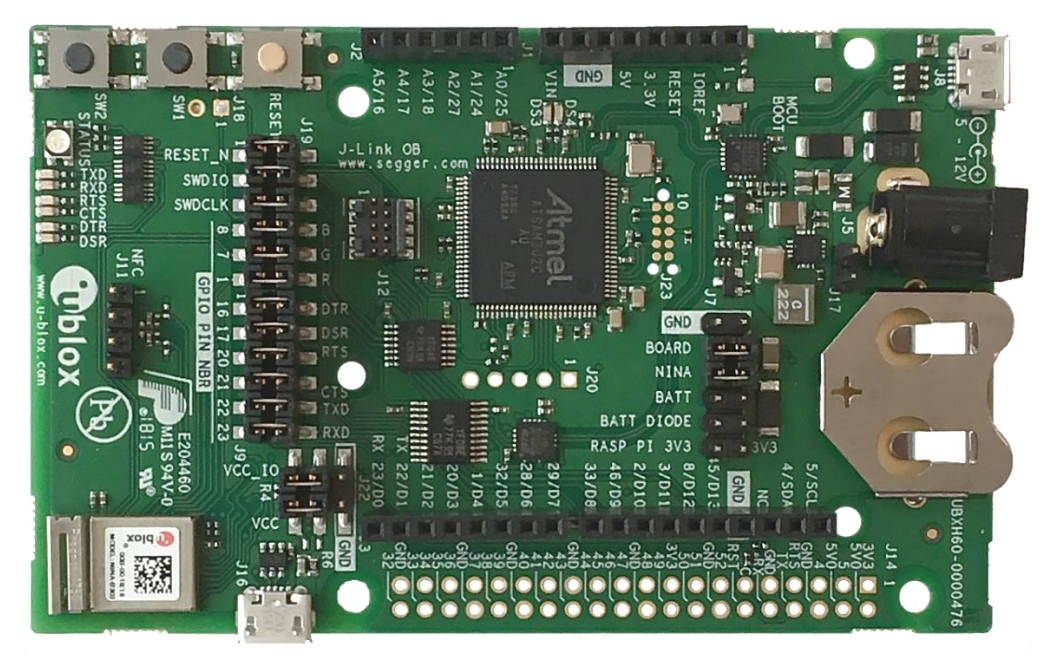

#### **Figure 2: EVK-NINA-B302/-B312 evaluation board**

**⚠** Take care when handling the EVK-NINA-B302 or EVK-NINA-B312. Applying force to the NINA module might damage the internal antenna.

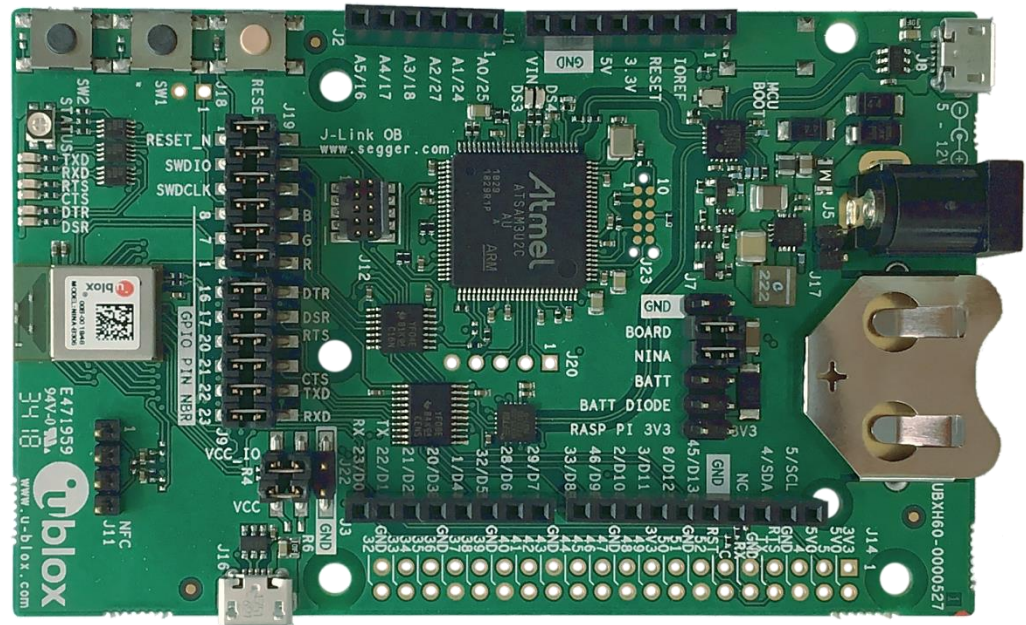

#### **Figure 3: EVK-NINA-B306/-B316 evaluation board**

The evaluation boards provide access to all the 38 GPIO pins and interfaces available on the NINA-B3 modules through a variety of connectors and interfaces including Arduino<sup>™</sup> Uno R3 [\[1\]](#page-39-4) and Raspberry Pi [\[2\]](#page-39-5) header connectors.

The stand-alone NINA-B3 modules include an Arm® Cortex® -M4F microcontroller with 1 MB internal flash and 256 kB RAM, running at a system clock of 64 MHz. This has been integrated inside the Nordic Semiconductor nRF52840 chip that the modules are based on. The evaulation board provides simple USB drag-n-drop programming and a SEGGER J-Link debug interface that can be used with the Open CPU variants of the EVK. Nordic Semiconductors, the manufacturer of the nRF52840 chip that the NINA-B3 series are based on, provides a free Software Development Kit (SDK) with a broad selection of drivers, libraries, and example applications that can be used for rapid prototyping.

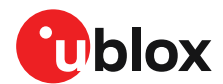

# <span id="page-7-0"></span>**2.2 Kit includes**

The EVK-NINA-B3 evaluation kit includes the following:

- NINA-B3 evaluation board
- 2.4 GHz antenna with U.FL connector (only in EVK-NINA-B301 and EVK-NINA-B311)
- NFC antenna
- USB cable
- Quick start card

# <span id="page-7-1"></span>**2.3 Key features**

- u-blox NINA-B3 Bluetooth low energy module based on the Nordic nRF52840 chipset
	- o Full Bluetooth 5 support
	- o NFC tag functionality
	- o 802.15.4 PHY
	- o Integrated Arm Cortex-M4 microcontroller with 1 MB flash, 256 kB RAM, and 64 MHz system clock
	- $O$  USB 2.0
	- o Wide 1.7-3.6 V supply range
- The NINA-B3 module supports different interfaces that can be configured to any of the 38 available GPIO pin(s):
	- o 8 analog capable inputs
	- o 12 PWM capable outputs
	- $\sim$  3y SPI
	- o 2x UART with HW flow control
	- $o$  2x I2C
	- $o$  1x I2S
	- o 1x PDM input
	- o 1x Quadrature decoder
- EVK-NINA-B31x support for u-connectXpress software
- EVK-NINA-B30x support for developing your own software on the Open CPU NINA-B3 module
- Full UART to USB converter with a Virtual COM port, allowing control of the extended UART features of u-blox u-connectXpress software
- On-board J-Link debugger/programmer
	- o Mass Storage Device interface to PC for drag-n-drop programming
	- o Debug port
	- o An additional Virtual COM port that, for example, may be connected to add-on boards or to a debug UART on the NINA-B3
- Dedicated USB connector for the NINA-B3 USB interface
- Additional flash memory can be added to the board for use by the NINA-B3 module
- RGB LED and push buttons
- Arduino UNO R3 and Raspberry Pi compatible pin header interfaces
- Jumper headers and level shifters allow for flexible powering options of the NINA-B3 module, even with full board support. They isolate the module entirely and control each power net separately in order to precisely measure low power applications or disconnect only unused parts of the board to save battery life.
- Multiple board power supply options
	- o 5-12 V power plug
	- o 5 V USB supply
	- o 5-12 V Arduino VIN input
- Battery holder supporting CR2032 coin cell batteries

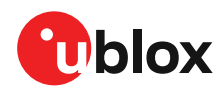

# <span id="page-8-0"></span>**2.4 EVK-NINA-B3 block diagram**

The block diagram in [Figure 4](#page-8-1) shows the major interfaces and internal connections of the EVK-NINA-B3. The following sections describe in detail how the different interfaces are connected and may be used, as well as how the evaluation board may be configured to suit the needs of the user.

<span id="page-8-1"></span>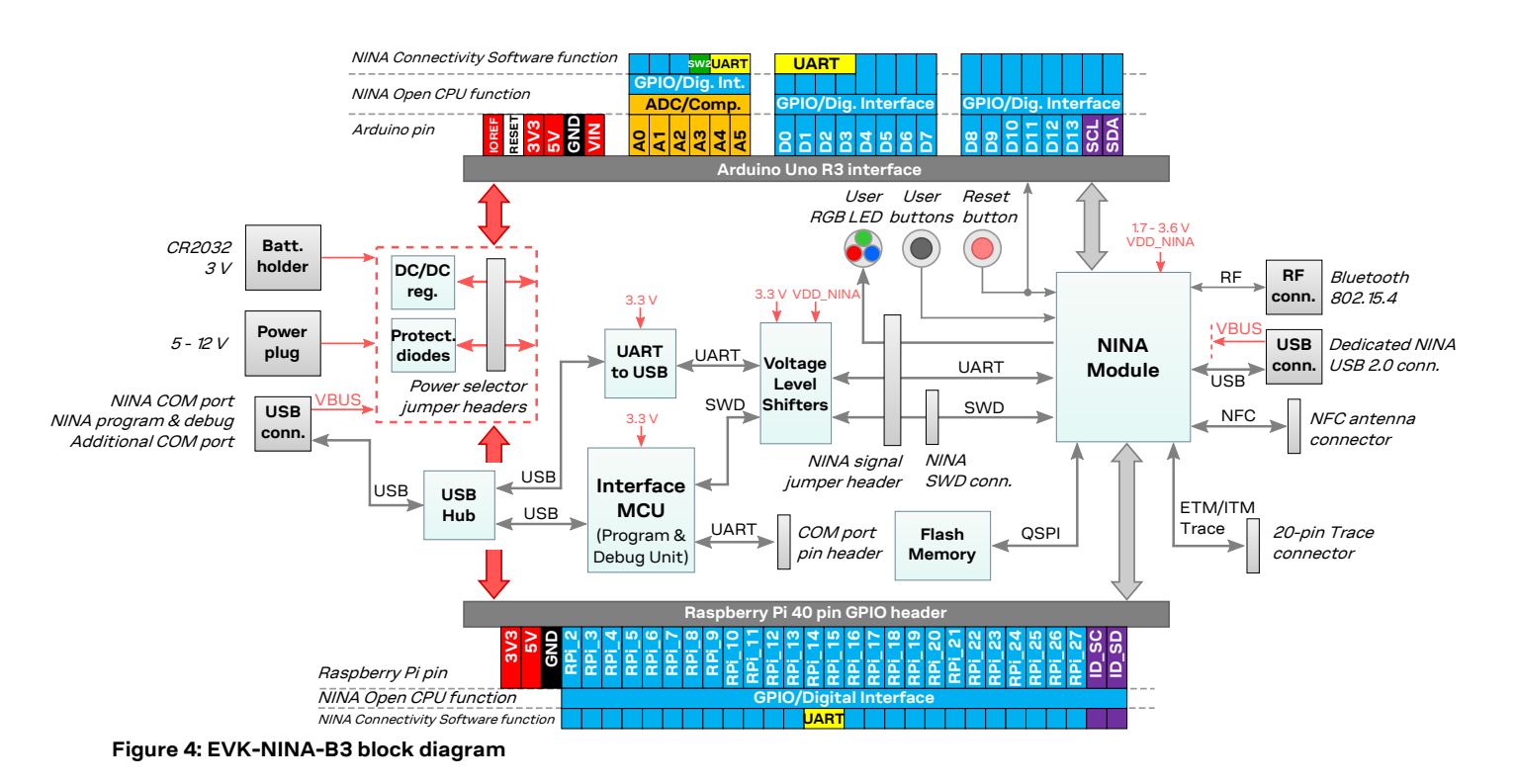

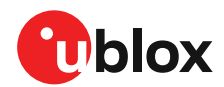

# <span id="page-9-0"></span>**2.5 Connectors**

[Figure 5](#page-9-1) shows the available connectors of the EVK-NINA-B3 and their layout. [Table 1](#page-9-2) describes the connectors and their uses in detail.

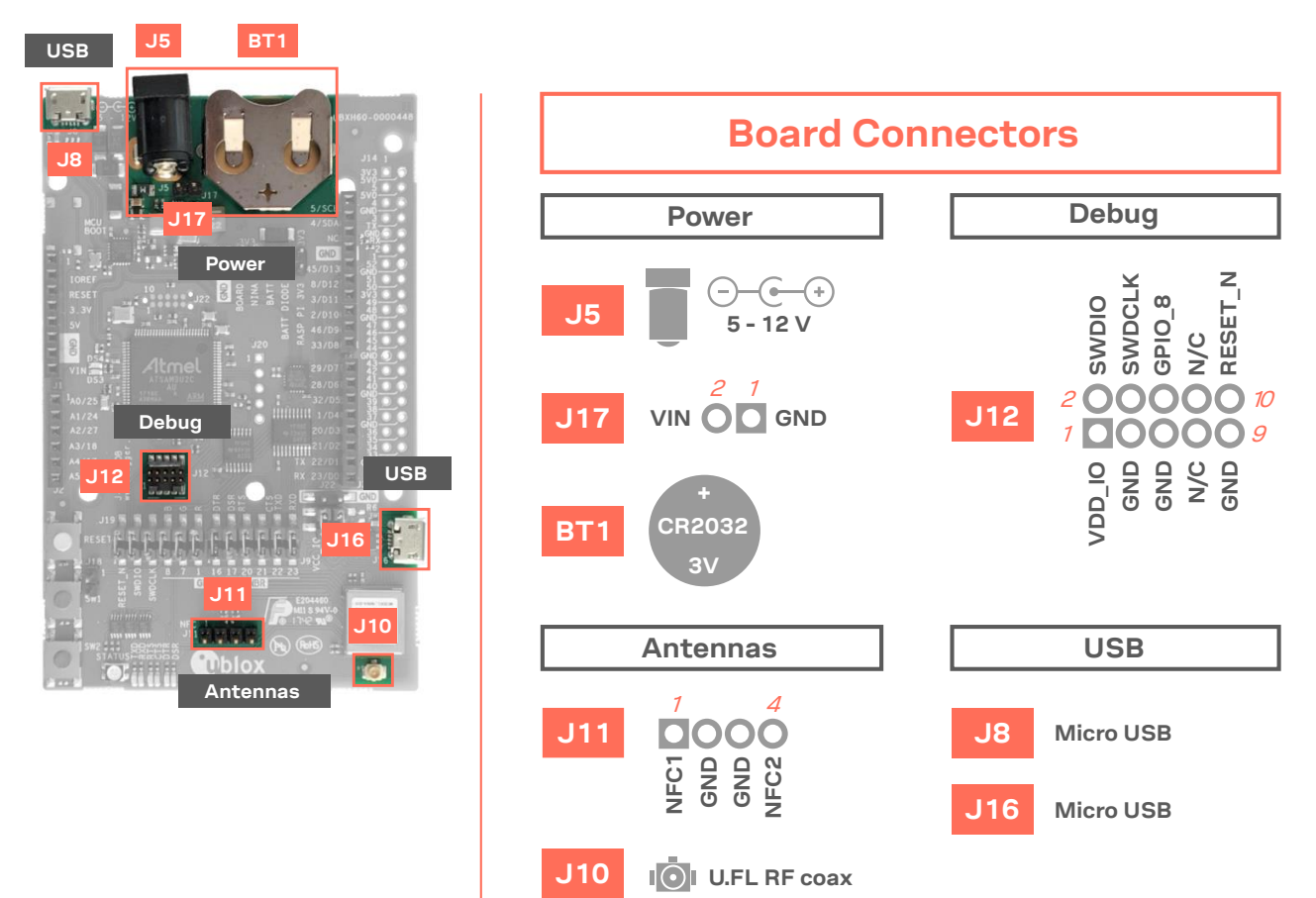

<span id="page-9-1"></span>**Figure 5: Available connectors and their pinout**

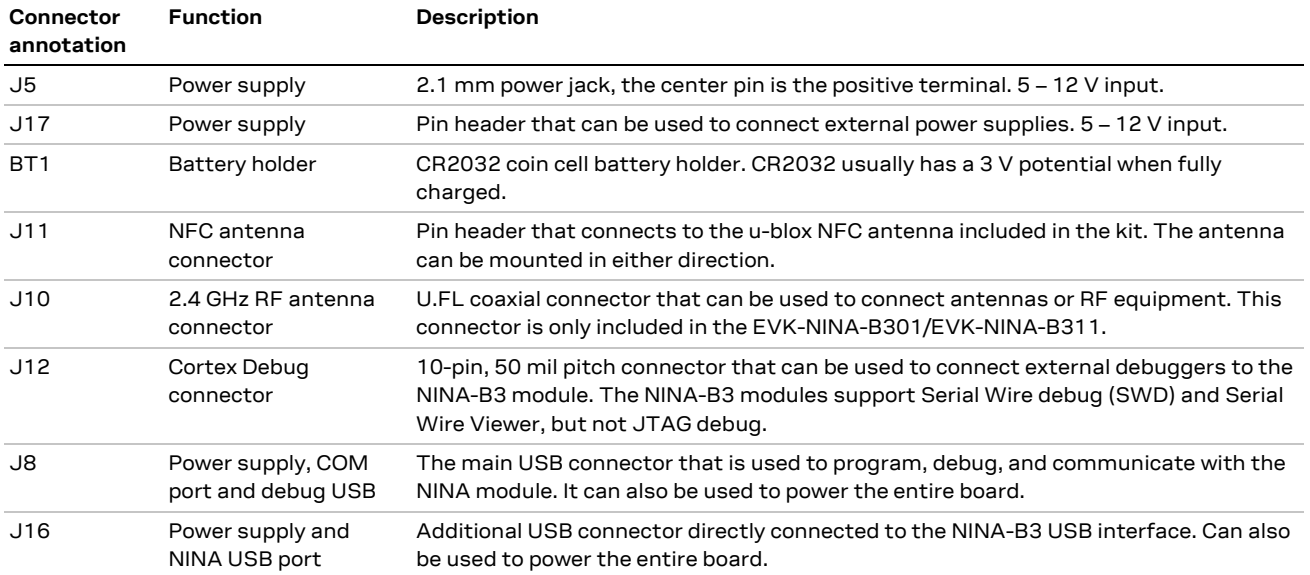

<span id="page-9-2"></span>**Table 1: EVK-NINA-B3 connector description**

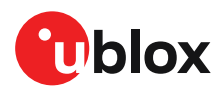

# <span id="page-10-0"></span>**3 Setting up the evaluation board**

This chapter describes the procedures for starting up the EVK and includes guidelines for measuring the current consumption of the module.

### <span id="page-10-1"></span>**3.1 Software and hardware preparation**

Complete the prerequisites described in this section before [Starting up the EVK.](#page-11-1)

#### <span id="page-10-2"></span>**3.1.1 Installing software**

#### • **EVK-NINA-B30x evaluation boards only**

J-Link drivers are needed for programming the open CPU NINA-B30 modules. J-Link drivers are usually automatically installed on a PC correctly when the evaluation boards are plugged in. If the drivers are not installed automatically, download the J-Link driver included in the Nordic nRF [Command Line Tools](https://www.nordicsemi.com/Software-and-tools/Development-Tools/nRF-Command-Line-Tools/Download#infotabs) and follow th[e Installing J-Link drivers](#page-4-2) procedure to install the J-Link drivers needed for programming the open CPU NINA-B30 modules. The drivers need only be installed once when you connect the EVK to a new computer.

#### • **EVK-NINA-B31x evaluation boards only**

EVK-NINA-B31x evaluation boards are pre-flashed with u-connectXpress software, which enables users to configure the module using AT commands with u-blox s-center evaluation software. To install the evaluation software, see [s-center evaluation software.](#page-11-4)

#### <span id="page-10-3"></span>**Connecting external antennas**

#### **3.1.2.1 2.4 GHz antenna**

To evaluate the 2.4 GHz radio on the EVK boards utilizing external antennas connect a 2.4 GHz antenna to the U.FL connector (J10) on the board.

The board variants that include modules with internal antennas do not need an external antenna.

#### **3.1.2.2 NFC antenna**

To use any of the board variants as an NFC tag, an NFC antenna can be connected to the NFC antenna connector (J11).

#### <span id="page-10-4"></span>**Power on evaluation board**

Before powering on the evaluation boards, make sure that the power configuration jumpers are connected according to your use cases, as described in [Powering options.](#page-14-1) The default configuration described in Selecting the power configuration jumpers works for most use cases.

Check the polarity of the EVK connector before connecting an external power supply to the evaluation board. Center conductor is positive (+) and the ring is negative (-).

Plug the external power supply to the power jack connector (J5) or connect a USB host to the USB connector (J8) with a USB cable. Alternatively, you can power on a EVK-NINA-B3 evaluation board with a CR2032 coin cell battery. See also [Powering options](#page-14-1) for more details.

**<sup>☞</sup>** To accommodate alternative antenna and software solutions, several EVK-NINA-B3 variants are available. The procedures for setting up each of the board variants subsequently differ. See also [Overview.](#page-5-1)

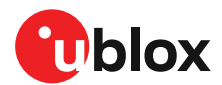

### <span id="page-11-0"></span>**COM ports**

Open the Windows Device Manager to view the two COM ports automatically assigned to the device.

- "USB Serial Port" is used to communicate with the UART interface of the module.
- "JLink CDC UART Port" can be used as an extra USB to the UART interface. See also [Extra USB to](#page-32-0)  [UART interface.](#page-32-0)

### <span id="page-11-1"></span>**3.2 Starting up the EVK**

#### <span id="page-11-2"></span>**EVK-NINA-B31x**

#### **3.2.1.1 u-connectXpress software**

EVK-NINA-B31 is delivered with u-connectXpress software that supports secure boot functionality that only allows signed u-blox software to boot.

**☞** Go to the u-blox support webpage to get the latest available firmware. Instructions for reflashing the EVK-NINA-B3 can be found in the Software section of the NINA-B3 system integration manual [\[4\].](#page-39-6)

#### <span id="page-11-4"></span>**3.2.1.2 s-center evaluation software**

To enable communication with the module:

- 1. Start the u-blox s-center evaluation software.
- 2. Use the default baudrate 115200, 8N1 with flow control.

For a list of available AT commands, see the u-connect AT commands manual [\[5\].](#page-39-7)

To get started with the basic use case set up of the EVK-NINA-B31, see the u-connectXpress user guide [\[7\].](#page-39-8)

#### <span id="page-11-3"></span>**EVK-NINA-B30x**

#### **3.2.2.1 Nordic Semiconductor SDK**

The EVK-NINA-B30x is delivered without any SW preflashed,

If you want to use the EVK-NINA-B30x together with Nordic Semiconductor SDK, refer to the Software section of the NINA-B3 System integration manual [\[4\]](#page-39-6) that describes how to:

- Create your own board file
- Adapt the examples in the Nordic Semiconductor SDK to use this board file

See also the u-blox short range open CPU GitHub repository [\[8\].](#page-39-9)

#### <span id="page-11-5"></span>**3.2.2.2 Software debug options**

You can debug the software using the following two options in EVK-NINA-B30x:

- Onboard debug solution available on the USB connector
- Using an external debugger connected to J12 connector

An external debugger connected to the J12 connector is useful when powering the evaluation board with a CR2032 coin cell battery, or through the J5 external power supply connector. It could also be useful in a scenario where the debug MCU interface has been disconnected from the NINA-B3 module using the jumpers on the J19 header.

SEGGER J-Link software [\[6\]](#page-39-10) is required in order to debug using the onboard J-Link hardware on the EVK-NINA-B30x.

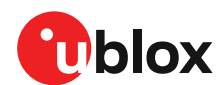

## <span id="page-12-0"></span>**3.3 Measuring current consumption**

**☞** Before starting the current consumption measurement, go through the [Board configuration](#page-14-0) to determine which power configuration you need and what NINA signals must be isolated. The jumper connecting J22 pins 1 and 3 must be removed to measure the current consumption.

[Figure 6](#page-13-0) shows some suggestions for measuring the current consumption of the NINA-B3 module describes how to connect the various instruments.

#### <span id="page-12-1"></span>**Using an amperemeter**

An amperemeter should be connected in series with the power source regardless of what is being measured. In this way, the current can be measured when the NINA module is supplied from either the onboard 3.3 V regulator or an external supply.

#### <span id="page-12-2"></span>**Using a voltmeter**

The EVK board must be modified before module current can be measured with a voltmeter.

To modify the board, solder a low resistance, high-tolerance, 0402 sized resistor to the footprint labeled R6. This resistor replaces the jumper normally positioned between J22 pins - 1 and 3 so that any current running through it produces a voltage across its terminals. Measure this voltage with the voltmeter and calculate the current using Ohm's law.

#### <span id="page-12-3"></span>**Using an external power supply or power analyzer**

To measure the power consumption of the NINA modules, connect the instrument terminals to the J22 pins, as shown in [Figure 6.](#page-13-0) Since the external voltage of any connected instrument can never perfectly match the 3.3 V generated by the EVK, some small current leakage is apparent whenever the signal from the ANNA module is connected to an EVK peripheral. The leakage is typically in the order of one to several hundred nano amps.

To reduce leakage current, use a second external power channel to supply the EVK peripherals. This second channel must also be used to enable PC communication when using any NINA supply voltages other than 3.3 V.

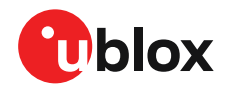

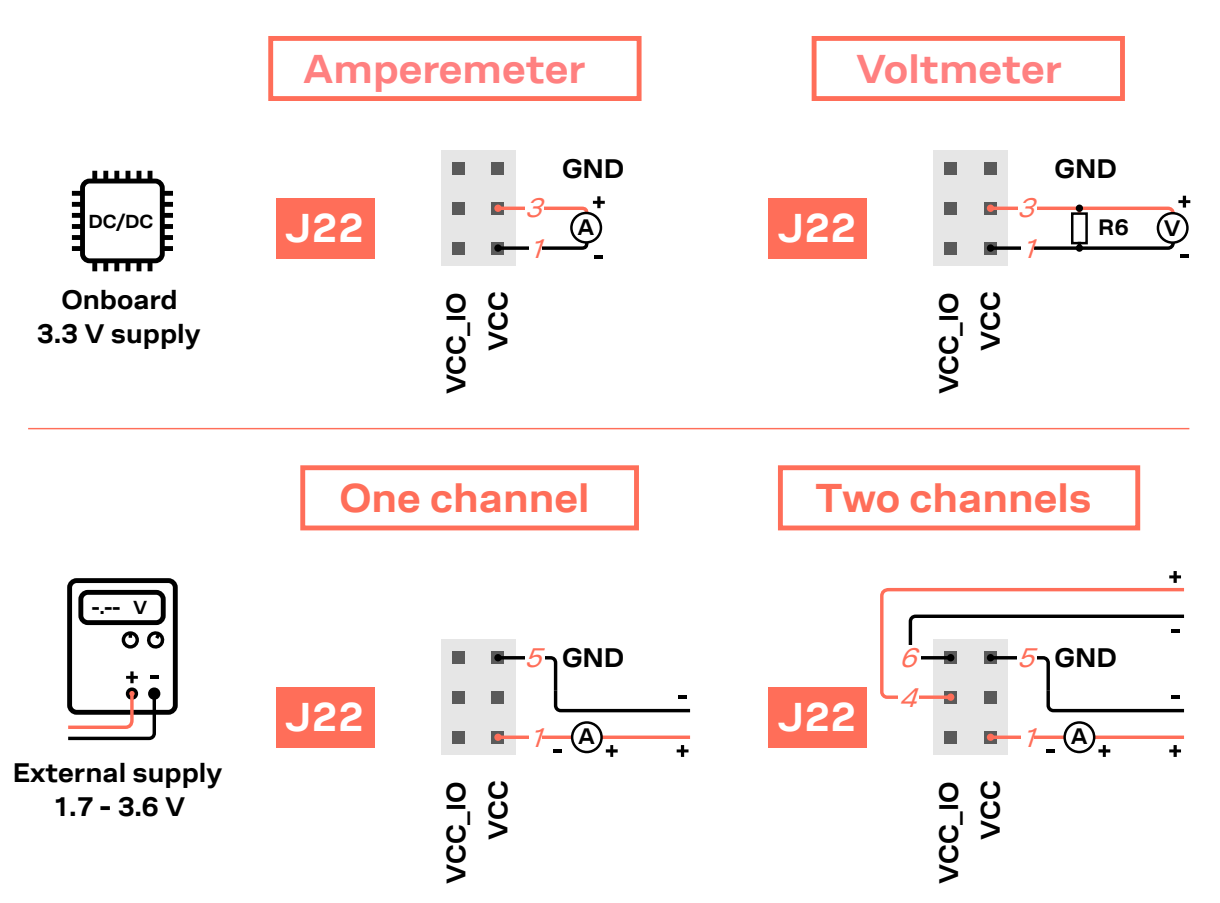

<span id="page-13-0"></span>**Figure 6: Current consumption measuring options**

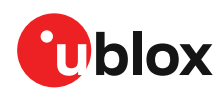

# <span id="page-14-0"></span>**4 Board configuration**

# <span id="page-14-1"></span>**4.1 Powering options**

Power can be supplied to the board in any of the following ways:

- Via any of the USB connectors, J8 or J16
- Using the power jack, J5
- Using the Arduino interface VIN or 5V pin, J1.8 or J1.5
- Using the Raspberry Pi interface 5V pins, J14.2 or J14.4
- Using the pin header J17
- Plugging in a battery to the battery holder BT1

These power supply sources are distributed to the rest of the board as shown in [Figure 7.](#page-14-3)

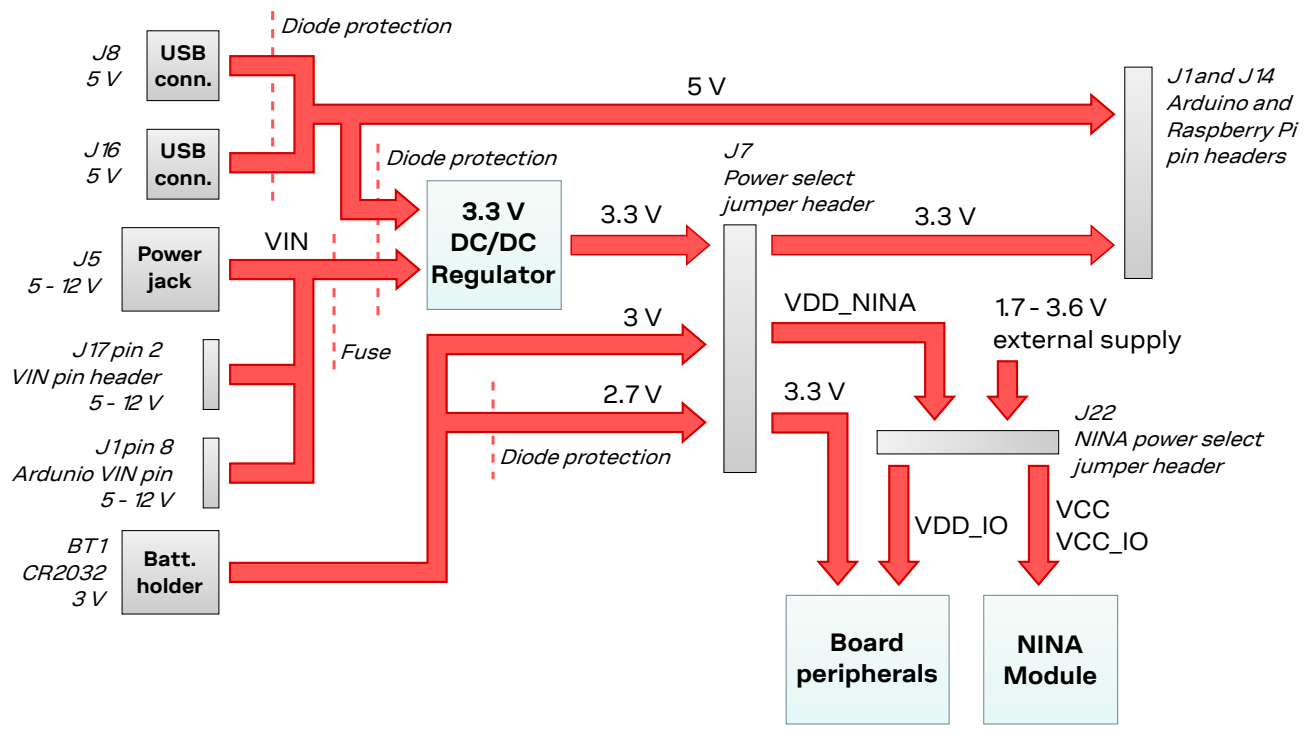

<span id="page-14-3"></span>**Figure 7: Block diagram of the power net distribution**

#### <span id="page-14-2"></span>**4.1.1 Selecting the power configuration jumpers**

The EVK-NINA-B3 offers flexible powering options for the NINA-B3 module and the board itself. To configure this, jumpers are added or removed to pin headers, shorting two of the pins together and connecting or disconnecting different power nets on the evaluation board.

[Figure 8](#page-15-0) provides an overview of the available EVK power sources and shows the schematic net names to which they are connected.

**⚠** Check the jumper positions carefully; if a jumper is connected in a wrong way, it can permanently damage the components that are ON or connected to the board. Also note that some jumpers should not be mounted simultaneously.

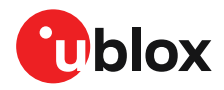

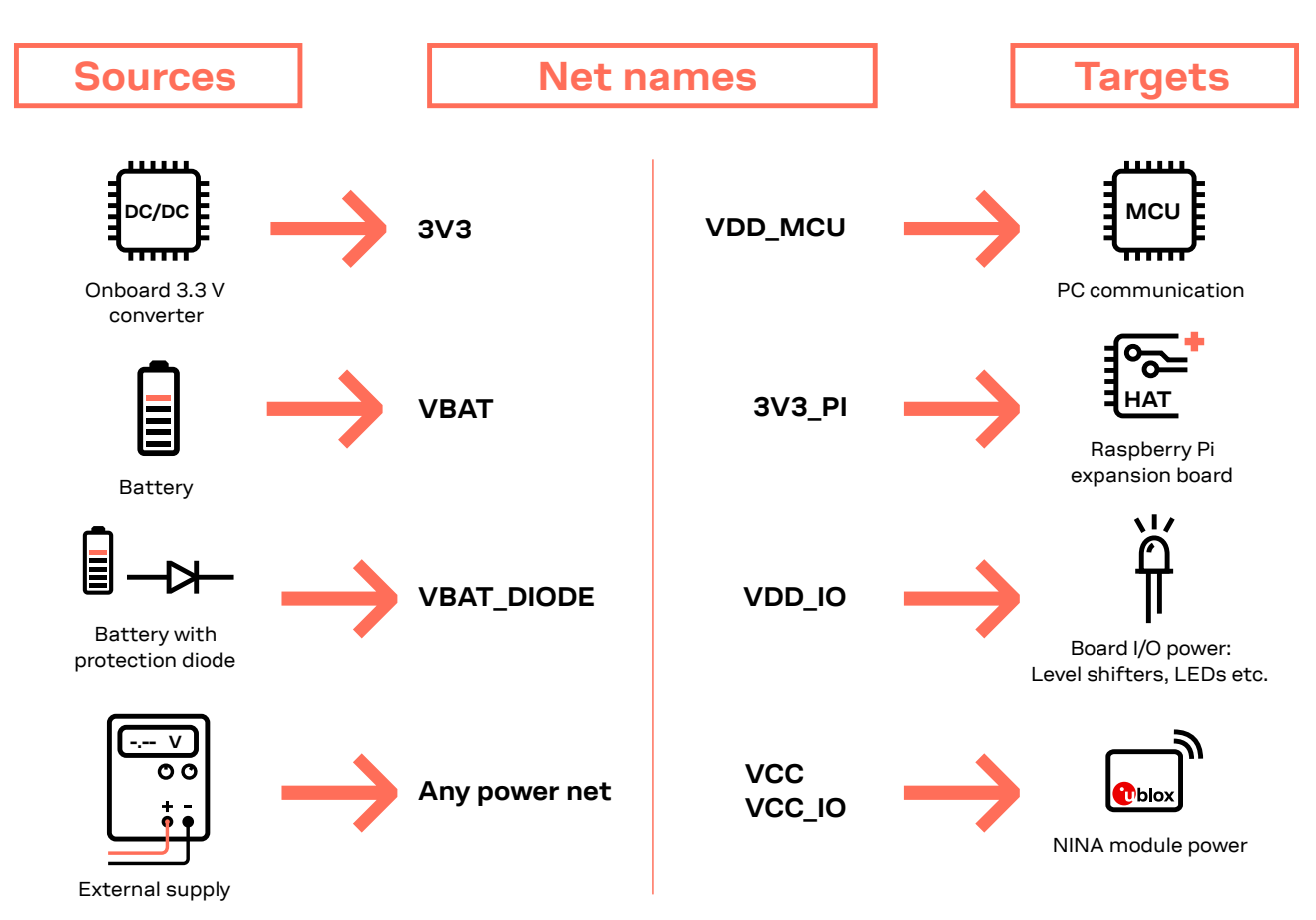

<span id="page-15-0"></span>**Figure 8: Available EVK power sources and targets**

[Figure 9](#page-15-1) shows the pinout location of power configuration jumper headers J7 and J22.

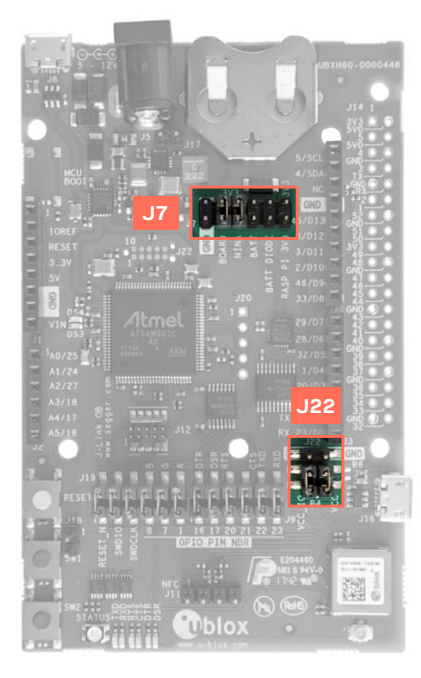

<span id="page-15-1"></span>**Figure 9: Jumper headers J7 and J22**

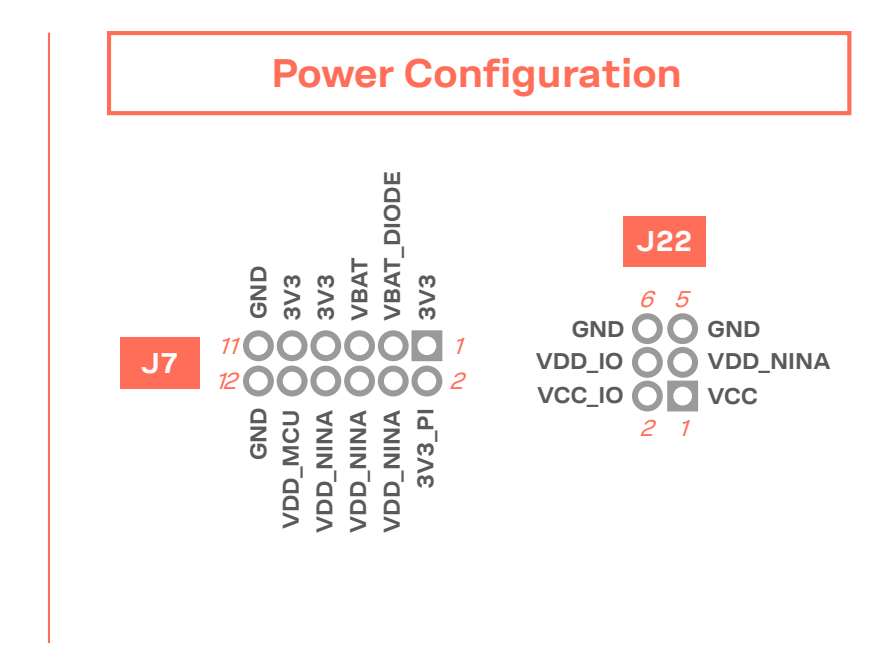

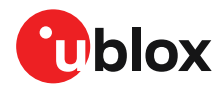

#### [Table 2](#page-16-0) describes the pinout of jumper headers J7 and J22 used to configure the board power nets.

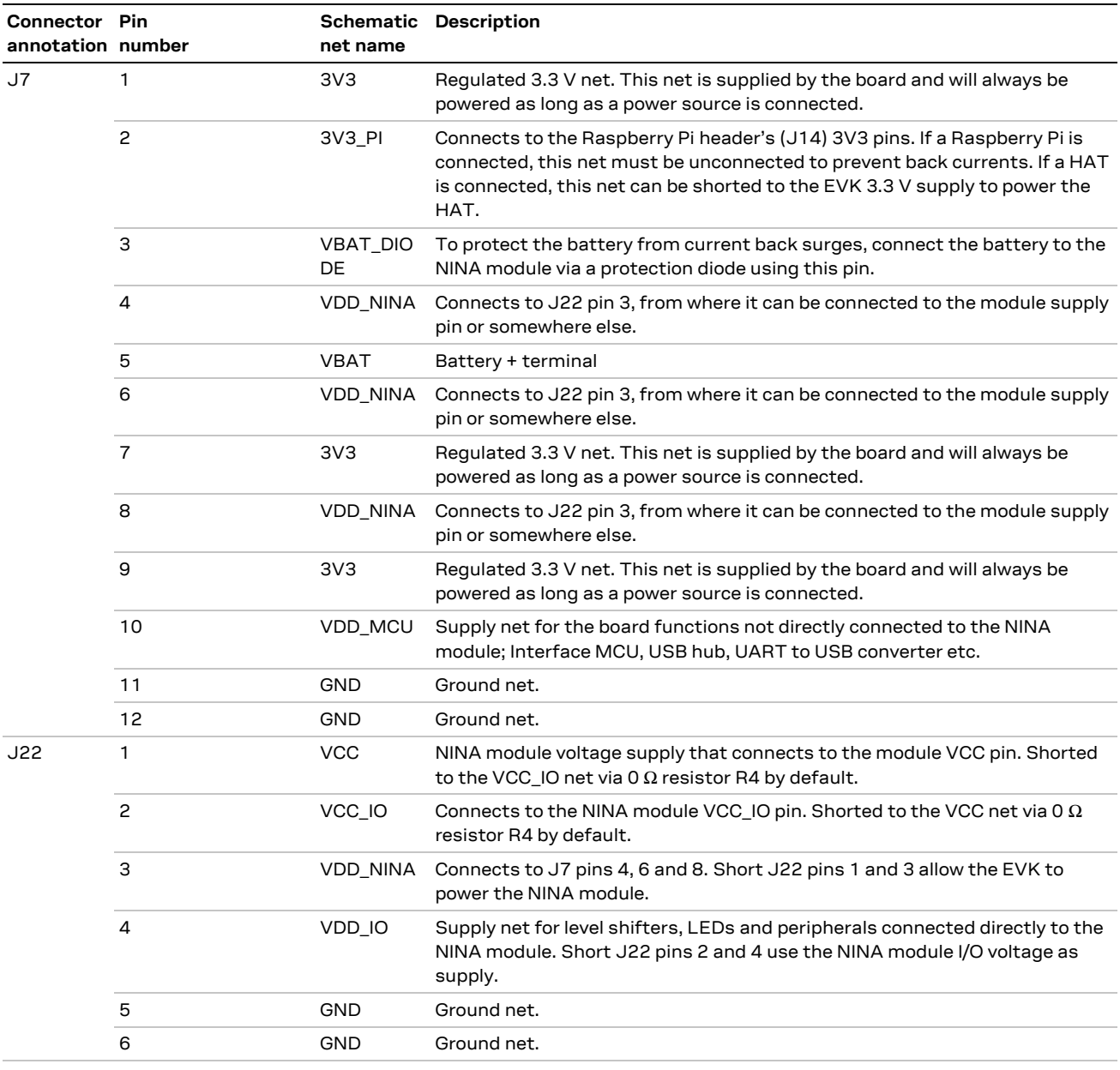

<span id="page-16-0"></span>**Table 2: J7 and J22 pin out**

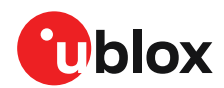

### <span id="page-17-0"></span>**Default power configuration, 3.3 V**

This is the default power configuration for the evaluation board, and the jumpers are installed out of the box with this power configuration. All board peripherals are powered up, the NINA module is directly supplied by the board and everything is running at 3.3 V.

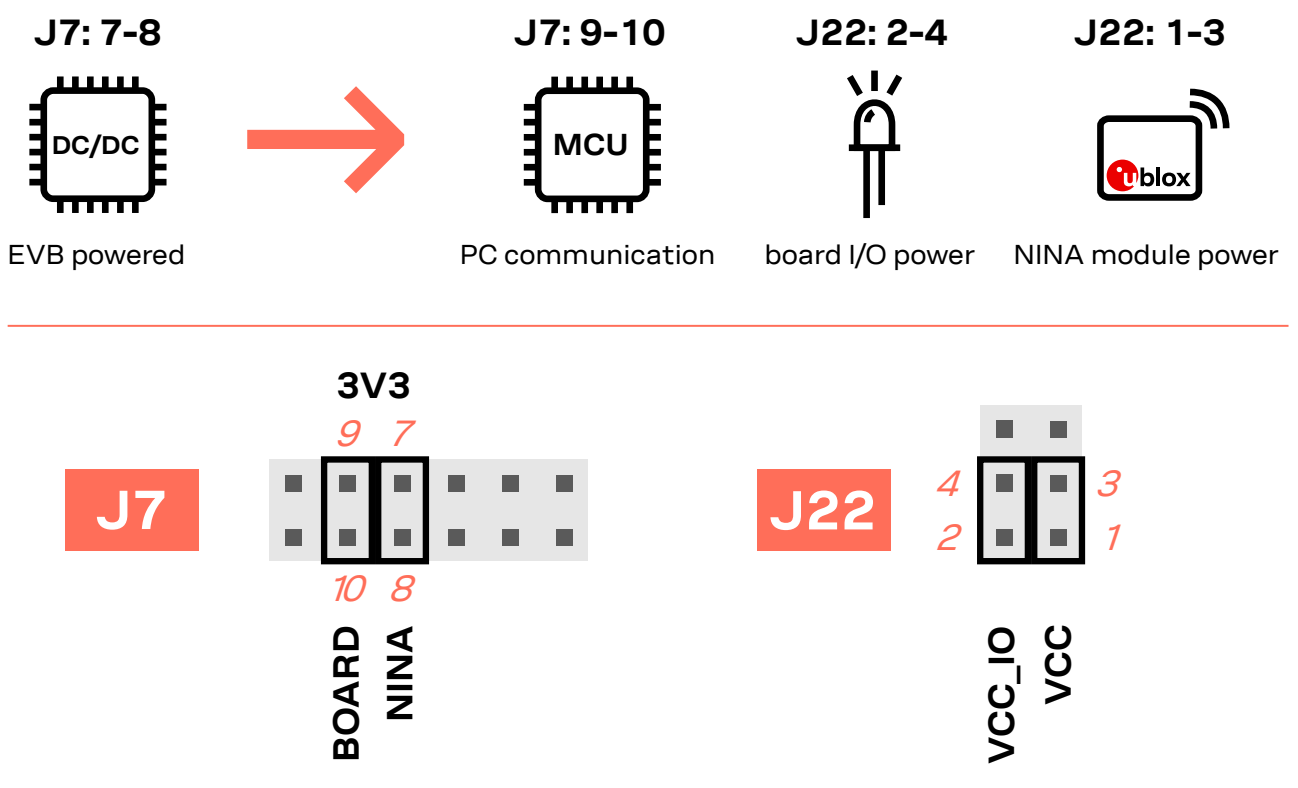

**Figure 10: Jumper positions for default power configuration**

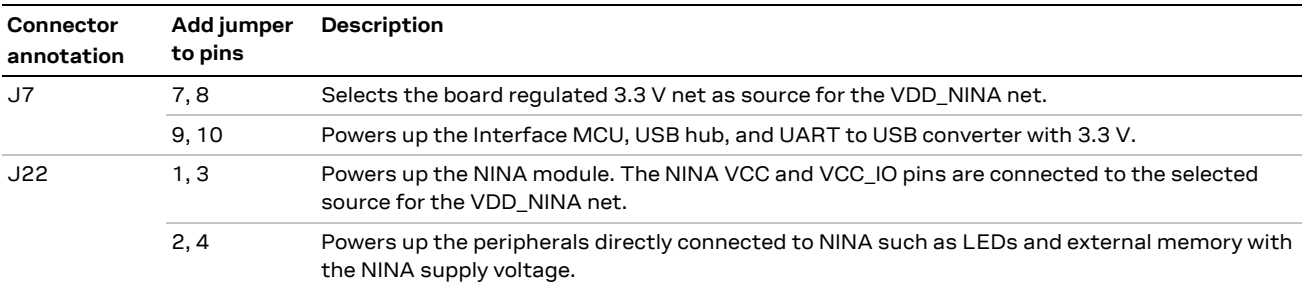

**Table 3: Jumper positions for default power configuration**

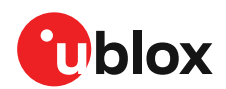

#### <span id="page-18-0"></span>**Battery powered, 3 – 1.7 V**

[Figure 11](#page-18-1) shows the default configuration for battery-powered operation, where the jumpers highlighted with dashed lines are optional.

The battery voltage is connected to **VDD\_NINA**, which in turn, is connected to the NINA-B3 **VCC** supply. If needed, a jumper can be added to J22 pins - 2 and 4 to supply LEDs and other peripherals with power – as long as this does not exceed the maximum current rating of the battery. If the NINA module has to be configured, the **VDD\_MCU** net can be connected to enable PC communications by adding a jumper to the J7 pins 9 and 10.

- **☞** Jumpers must be connected to both J7: 9-10 and J22: 2-4 to be able to communicate with the NINA module from a PC. If possible, the EVB power configuration should be switched to the default 3.3 V configuration, as connecting an extra board peripheral might deplete the battery.
- **⚠** Do not connect jumpers J7: 5-6 and J7: 7-8 at the same time while a battery is connected! This might cause damage to the battery.

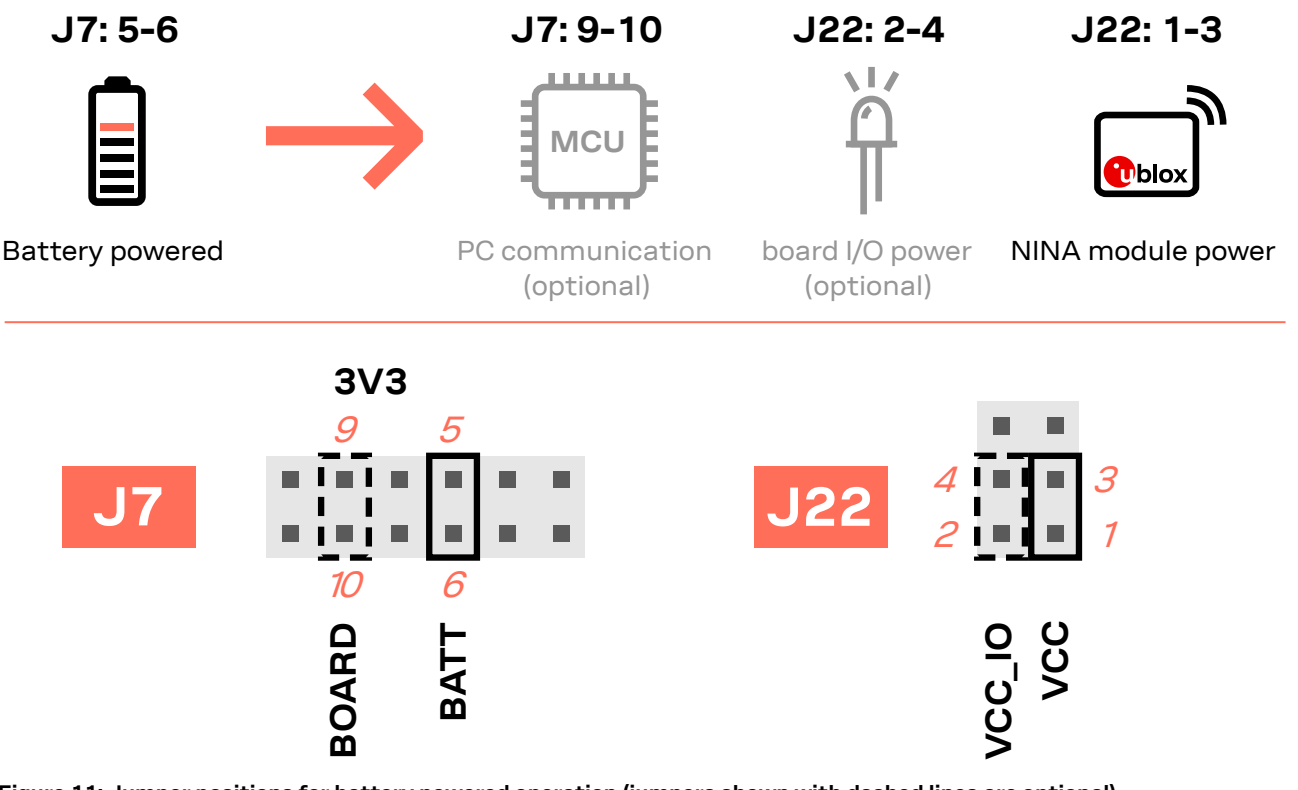

<span id="page-18-1"></span>**Figure 11: Jumper positions for battery powered operation (jumpers shown with dashed lines are optional)**

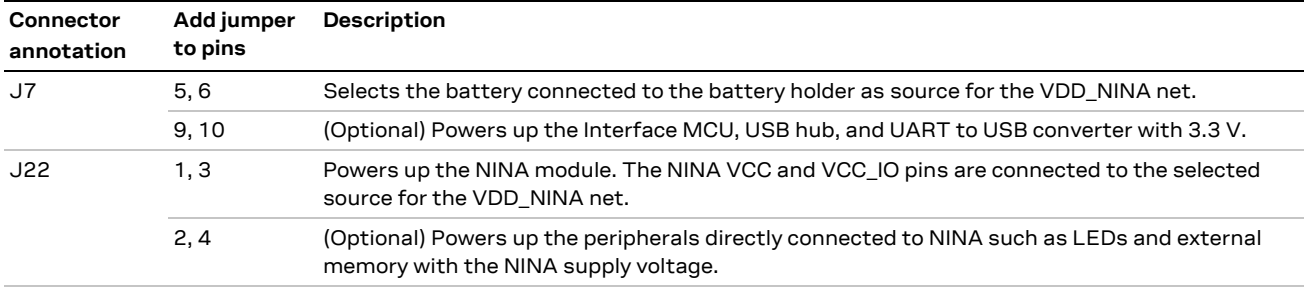

**Table 4: Jumper positions for battery powered operation (two optional jumpers)**

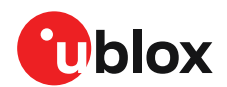

### <span id="page-19-0"></span>**Battery powered with protection diode, 2.7 – 1.7 V**

This use case is meant to protect the battery from current back surges. When using the NFC interface, there is a risk that the applied electromagnetic field can cause back surges on the module power supply lines that typically damage a non-chargeable battery. To prevent this potential damage, a schottky diode is added in series with the battery to block any back current surges.

[Figure 12](#page-19-1) shows the jumper configuration for connecting the diode for battery-powered operation, where the jumper is added to J7 pins 3 and 4 instead of pins 5 and 6. The jumpers shown in dashed lines are optional.

**☞** The diode will lower the voltage level of the battery by about 0.3 V.

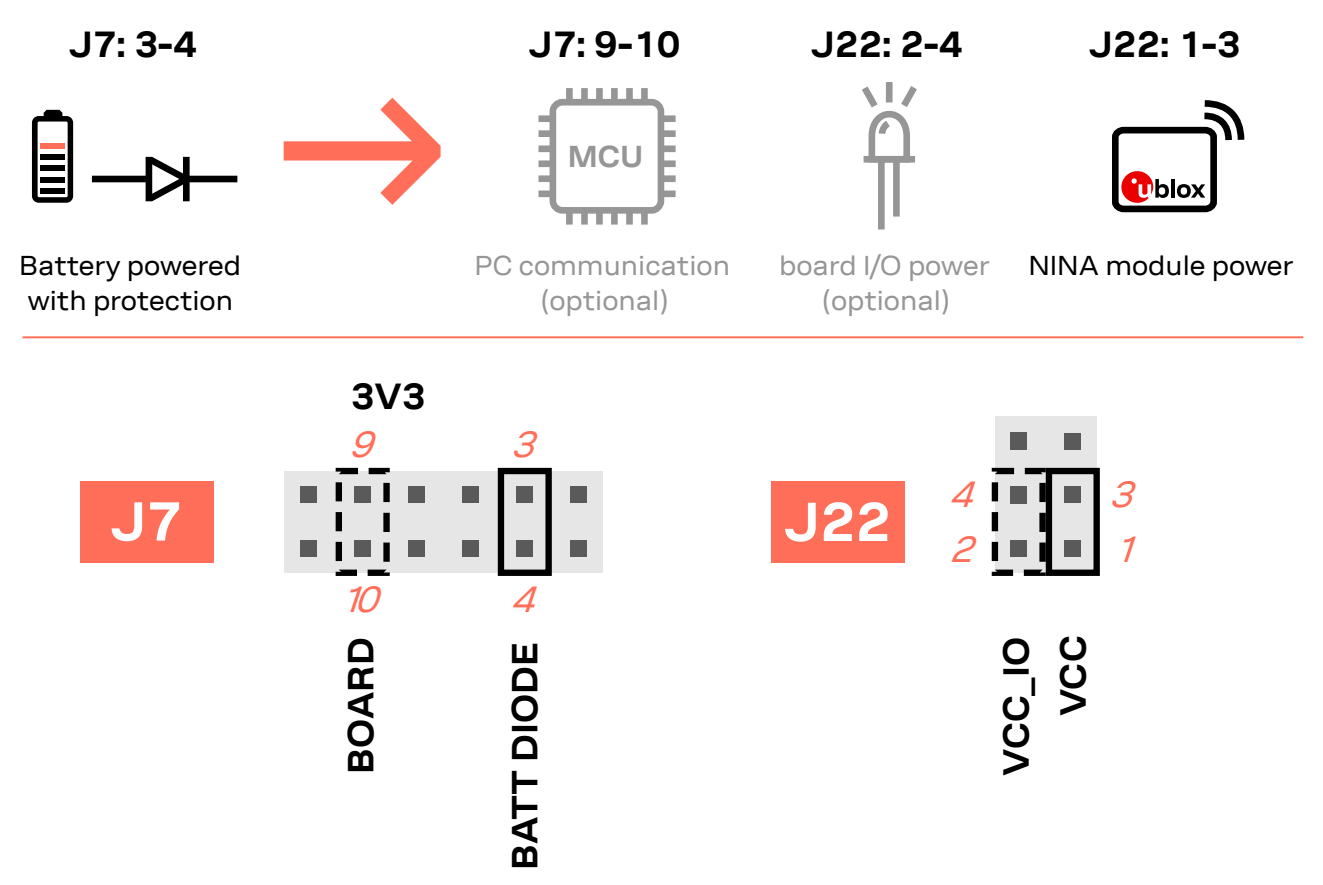

<span id="page-19-1"></span>**Figure 12: Jumper positions for battery powered operation using the protection diode**

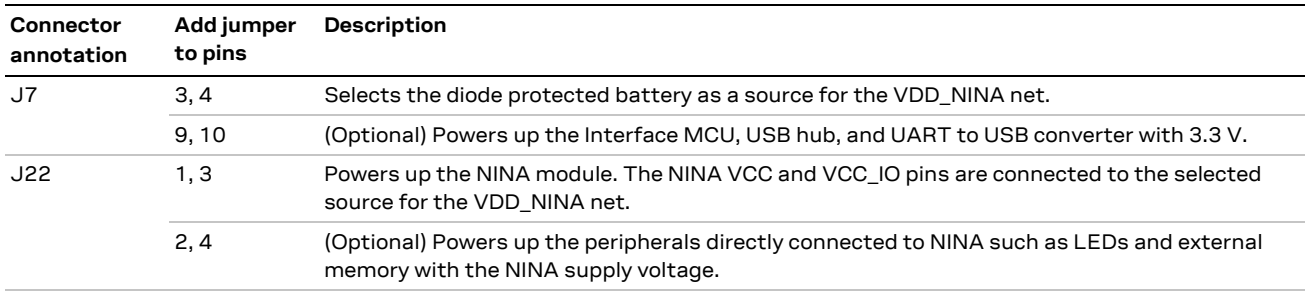

**Table 5: Jumper positions for battery powered operation with a protection diode (two optional jumpers)**

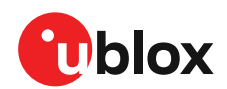

### <span id="page-20-0"></span>**External supply, 3.6 – 1.7 V**

When measuring current consumption or performing other NINA-B3 module characterization measurements, it can be useful to power the module with an external source such as a lab power supply. In such a case, all jumpers can be removed and the required supply nets can be fed externally by connecting to the pin headers. For example, the NINA-B3 module can be powered by connecting an external supply directly to the J22 pin 1 and GND. For more information on how to connect external power supplies, se[e Measuring current consumption.](#page-12-0)

**☞** Make sure that unpowered parts of the board are properly isolated from the NINA module. If a voltage is applied to the signal of an unpowered device/component, current might leak through various protection circuits of this device. This might give false readings when measuring current consumption etc. Isolation can be achieved by removing NINA signal jumpers. For example, see [Disconnecting NINA signals from board peripherals.](#page-21-1)

[Figure 13](#page-20-1) below shows a few optional jumper connections that can be helpful when supplying the module with an external supply.

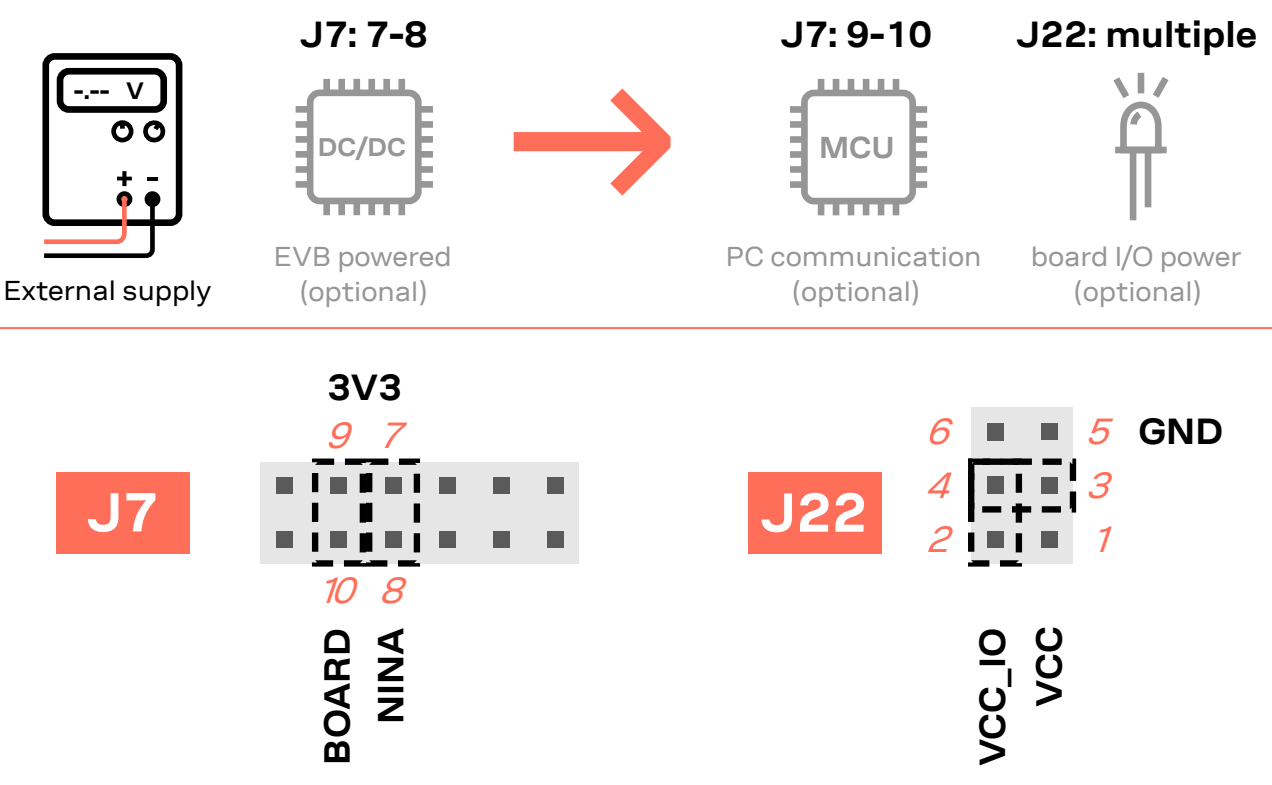

<span id="page-20-1"></span>**Figure 13: Optional jumper positons while using an external power supply**

[Table 6](#page-20-2) shows the optional jumper positions for configuring the power up behavior of the board when using an external supply.

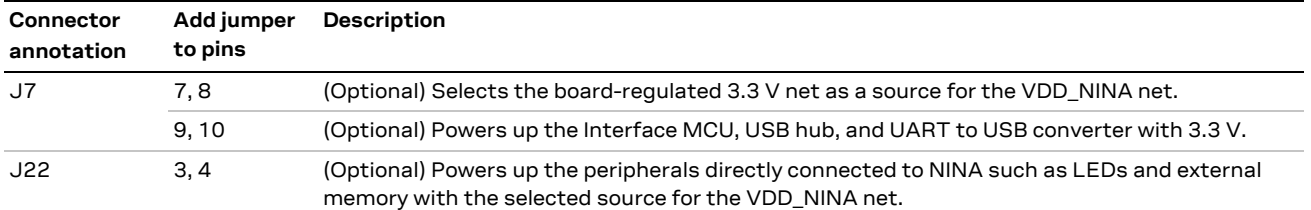

<span id="page-20-2"></span>**Table 6: Optional jumper positions for use with an external supply**

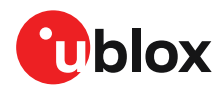

### <span id="page-21-0"></span>**Raspberry Pi HAT**

Use the jumper configurations shown in [Figure 14](#page-21-2) to connect a HAT to the Raspberry Pi interface. Depending on how the NINA module should communicate with a test PC over USB or with the HAT, the **VDD\_MCU** net could be left unpowered. The jumpers shown in dashed lines are optional.

**⚠** The **3V3\_PI** supply net must only be powered when connecting to a Raspberry Pi expansion board (HAT). The jumper (J7: 1-2) must be disconnected if you are connecting to a Raspberry Pi board.

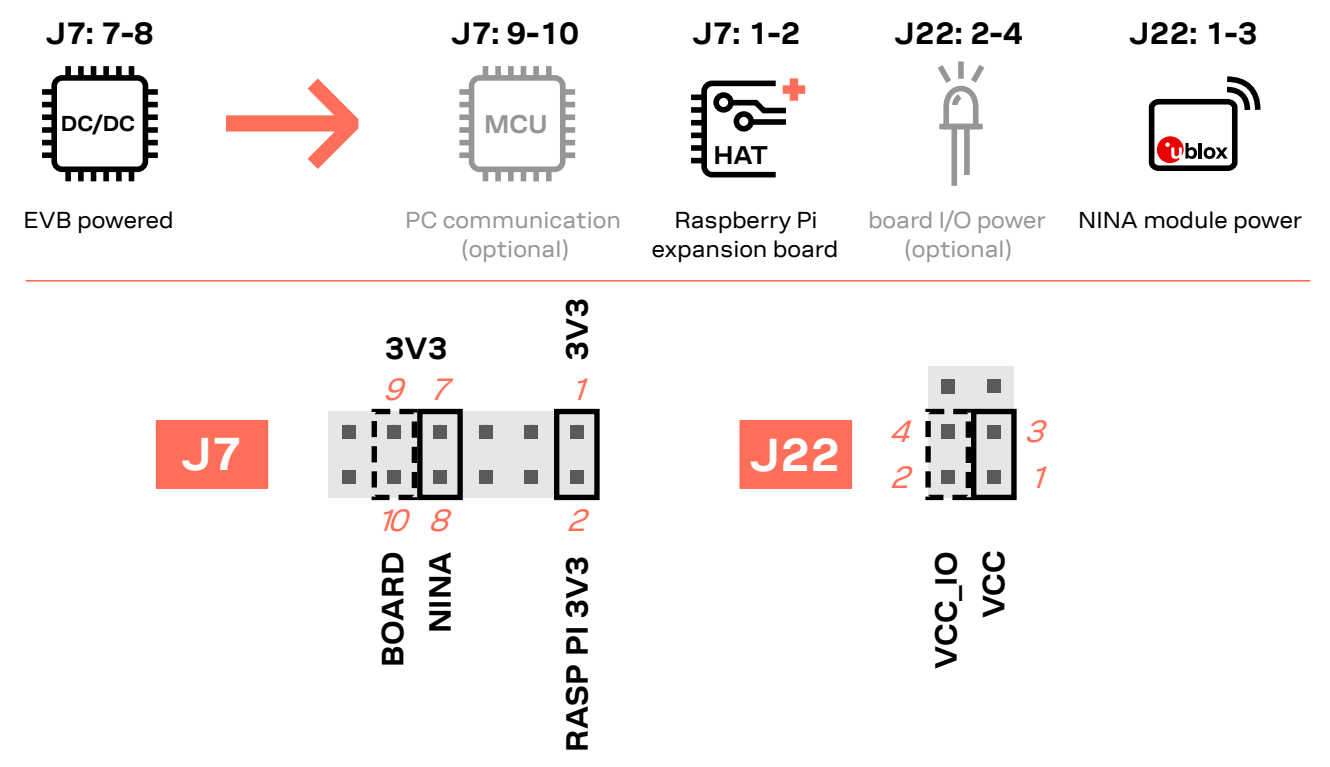

<span id="page-21-2"></span>**Figure 14: Configuration for Raspberry Pi HAT connection (optional jumpers shown with dashed lines)**

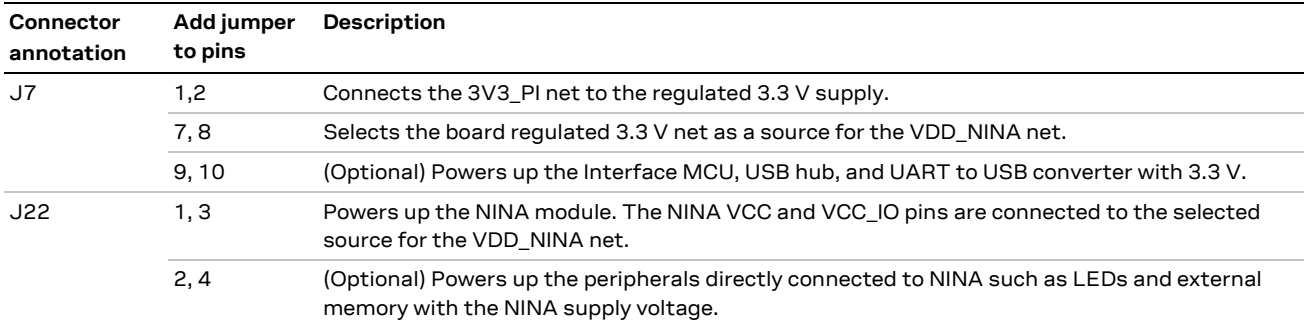

**Table 7: Jumper configuration when connected to a Raspberry Pi HAT**

# <span id="page-21-1"></span>**4.2 Disconnecting NINA signals from board peripherals**

All evaluation board peripherals, such as level shifters, LEDs, and the interface MCU are connected to the NINA-B3 module by default. This might not suit all evaluation scenarios.

All peripherals can be switched off by disconnecting their power supplies (see also [Powering options\)](#page-14-1), but if only specific signals have to be isolated, it will require finer control. All the NINA module signals that are connected to board peripherals have thus been routed via jumper headers, so that jumpers can be pulled or added as needed by the evaluation board user, isolating, or connecting specific signals[. Figure 15](#page-22-0) shows the physical layout of these jumper headers.

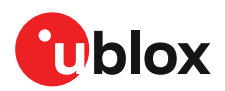

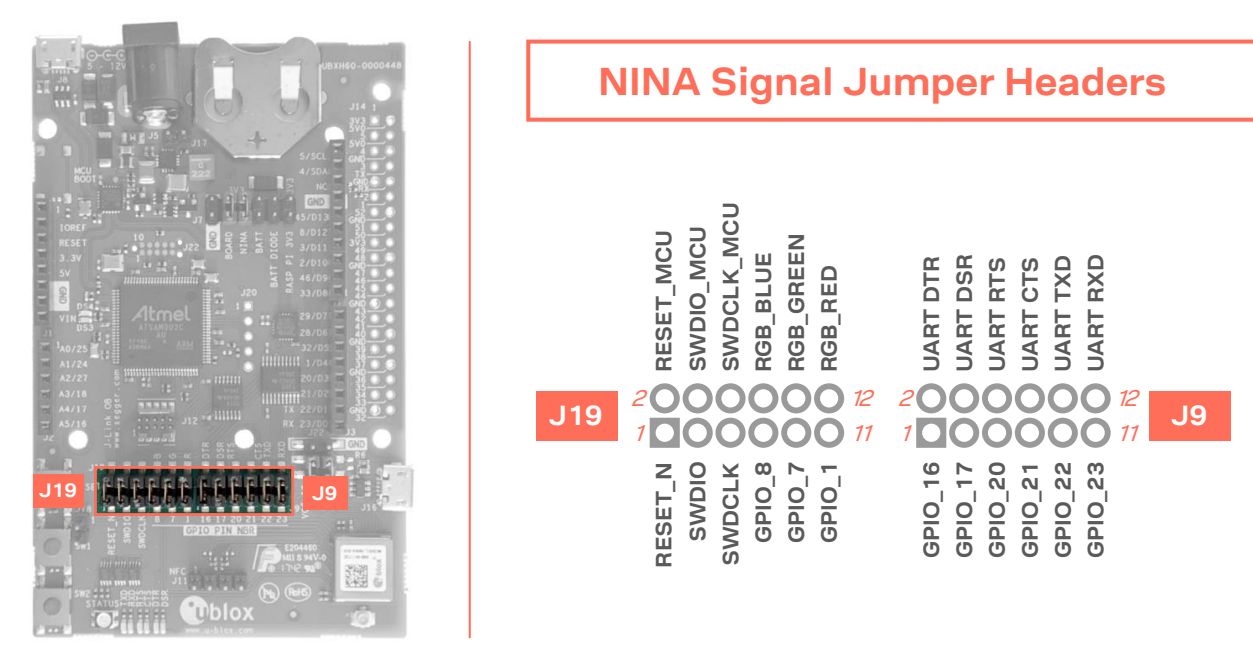

**Figure 15: Jumper headers J19 and J9 used to isolate specific NINA signals**

<span id="page-22-0"></span>[Table 8](#page-23-0) describes the pinout for the jumper headers, J19 and J9, used for isolating or connecting specific evaluation board peripherals that are connected to the NINA-B3 module by default.

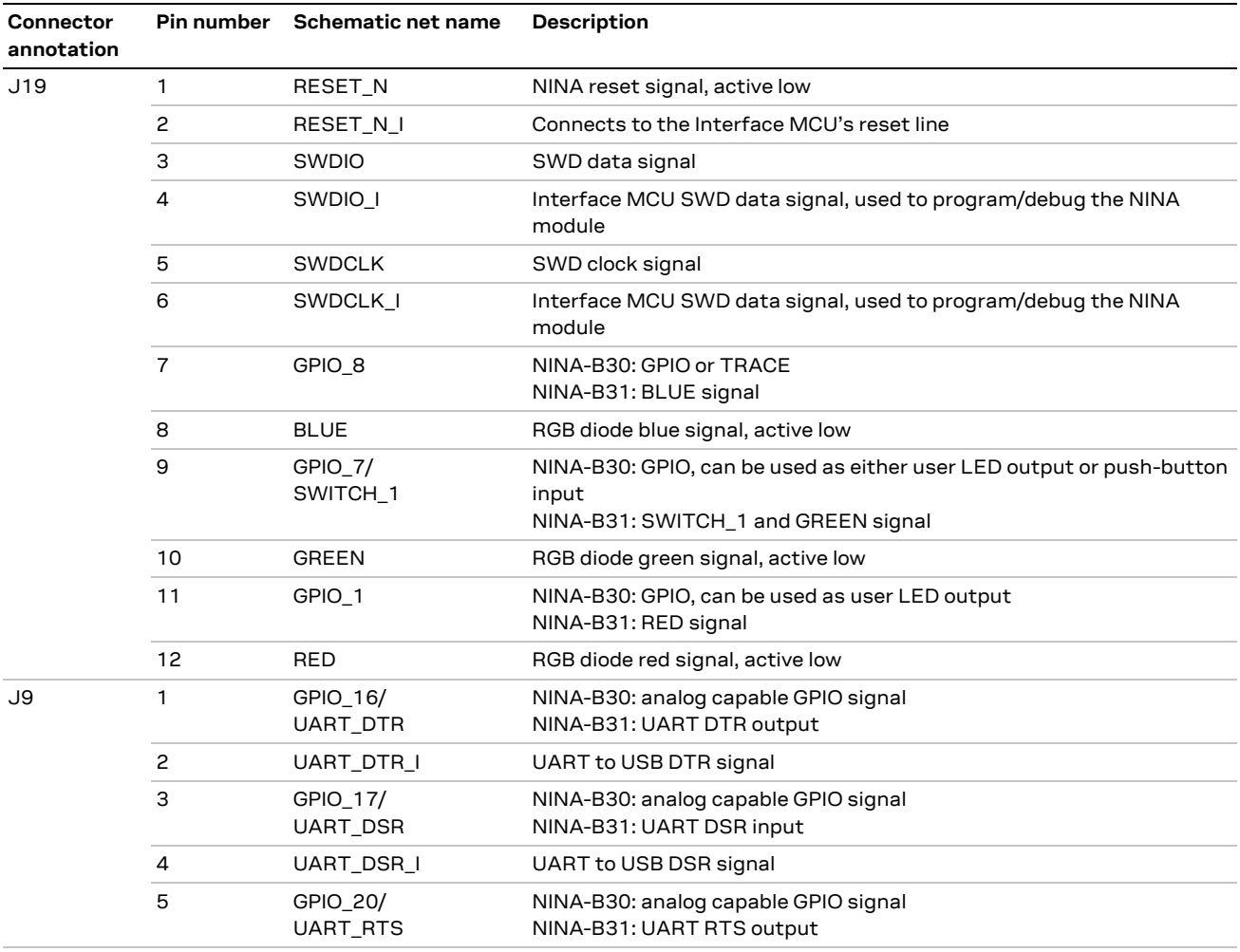

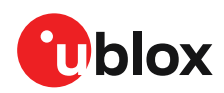

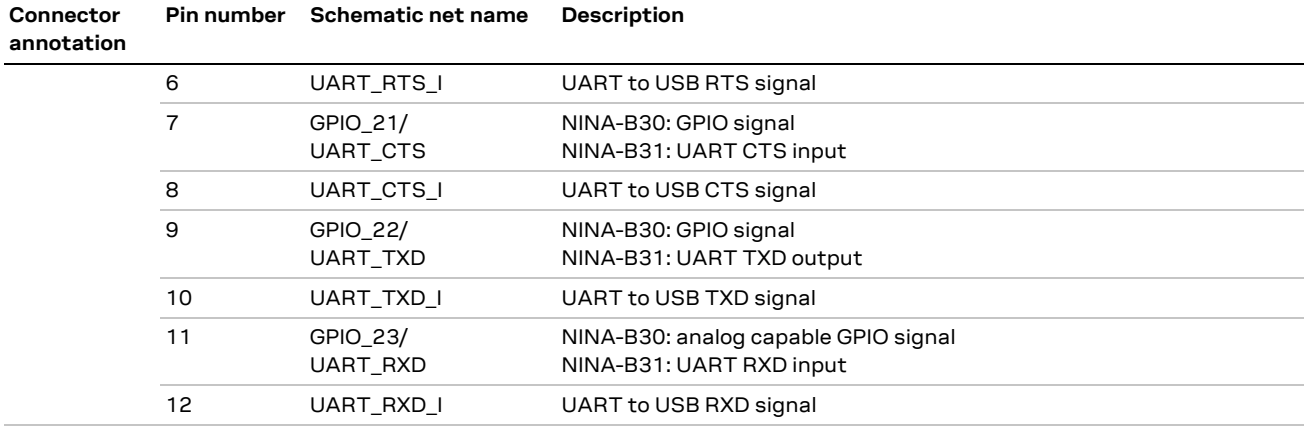

<span id="page-23-0"></span>**Table 8: Pinout of the jumper headers - J19 and J9**

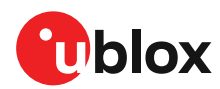

# <span id="page-24-0"></span>**5 Interfaces and peripherals**

# <span id="page-24-1"></span>**5.1 Buttons and LEDs**

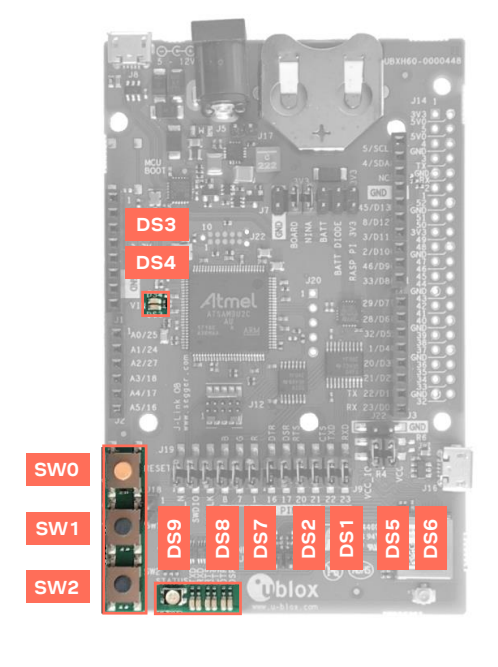

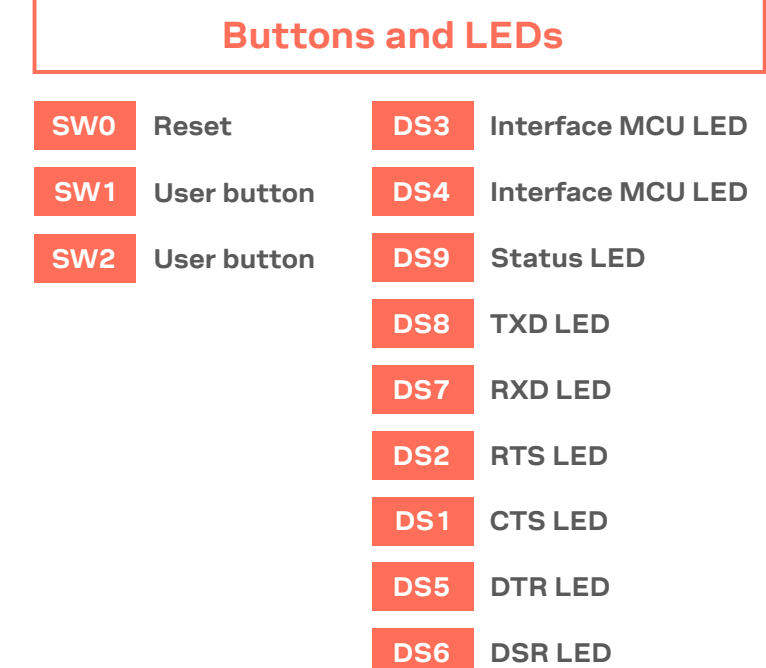

**Figure 16: Position of the push buttons and LEDs on the evaluation board**

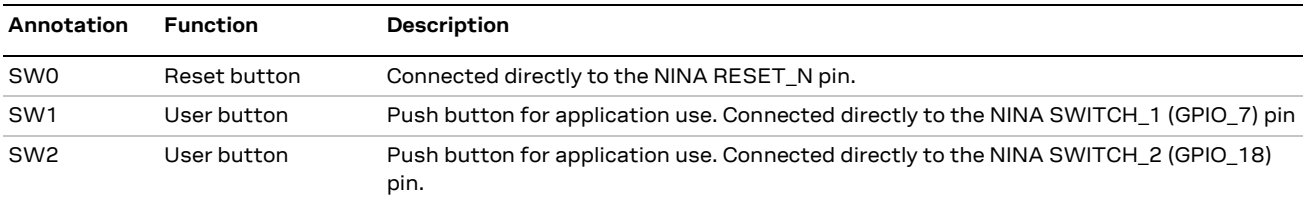

#### **Table 9: EVK-NINA-B3 buttons**

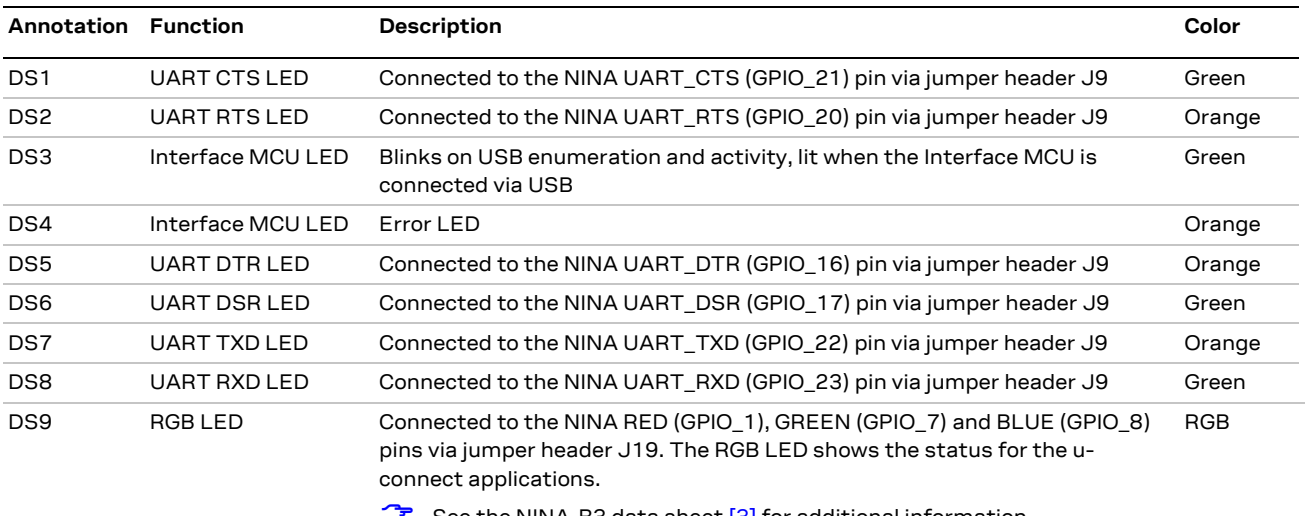

**G** See the NINA-B3 data shee[t \[3\]](#page-39-11) for additional information.

<span id="page-24-2"></span>**Table 10: EVK-NINA-B3 LED indicators**

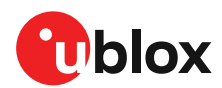

# <span id="page-25-0"></span>**5.2 Arduino interface**

The EVK-NINA-B3 includes a set of pin headers and mounting holes that are compatible with certain Arduino or Arduino inspired shields. [Figure 17](#page-25-1) shows the layout of the Arduino interface and [Table 11](#page-26-1) explains the pinout in more detail. For information about the specifications that must be met for a shield to be compatible with the EVK-NINA-B3, se[e Arduino shield compatibility.](#page-26-0)

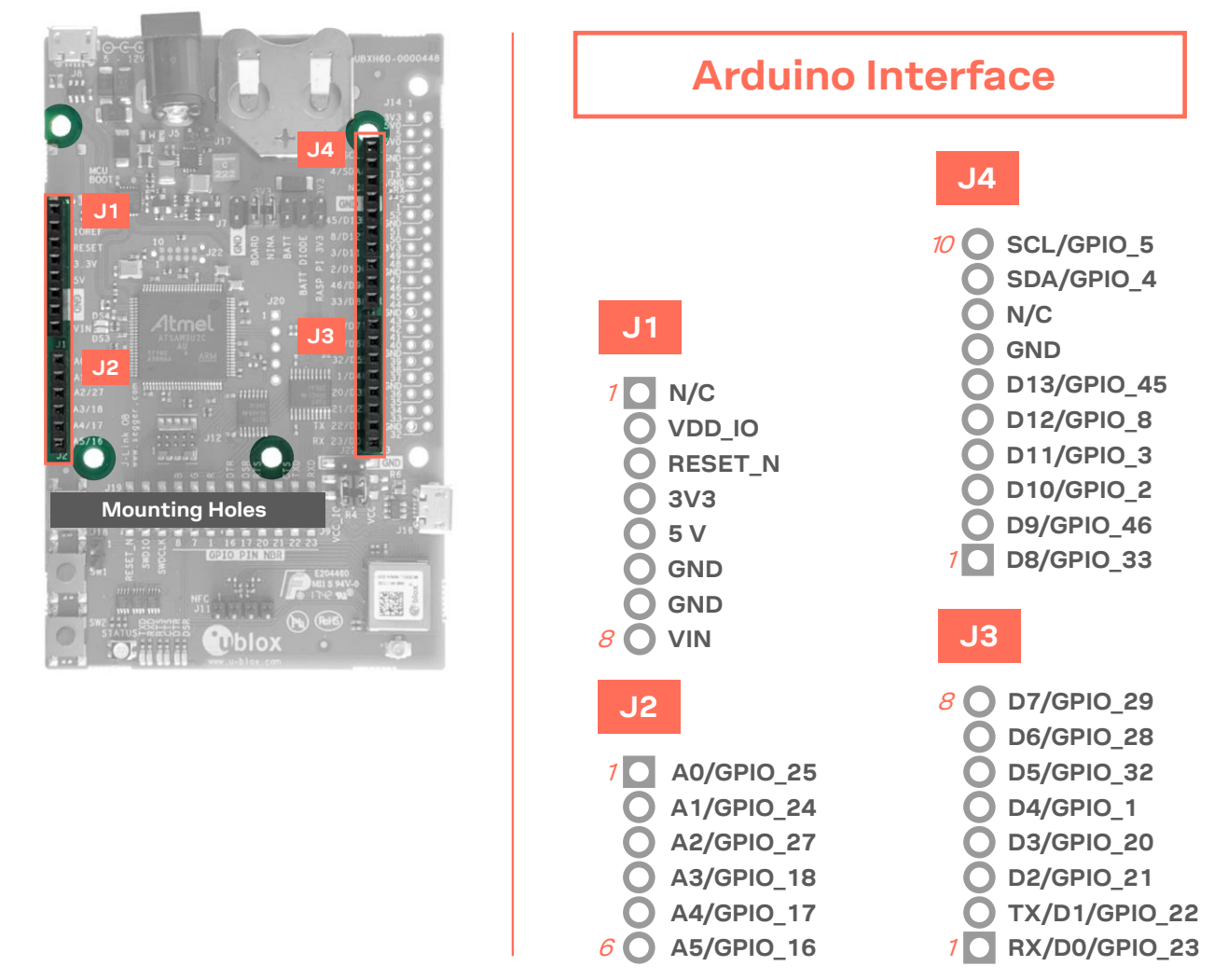

<span id="page-25-1"></span>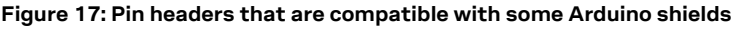

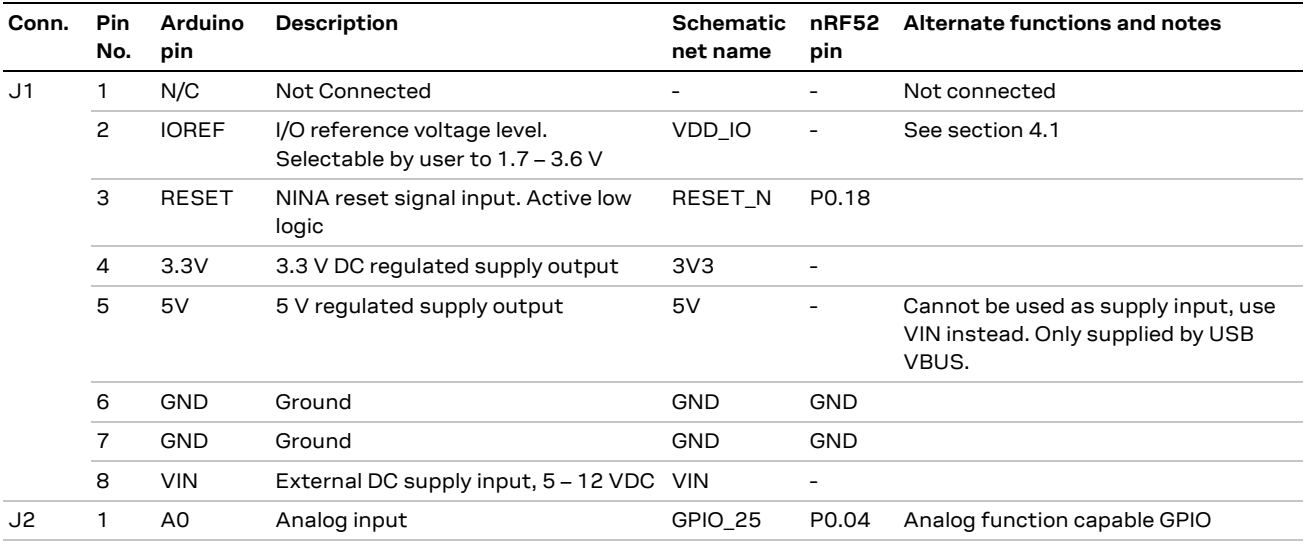

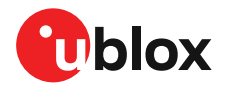

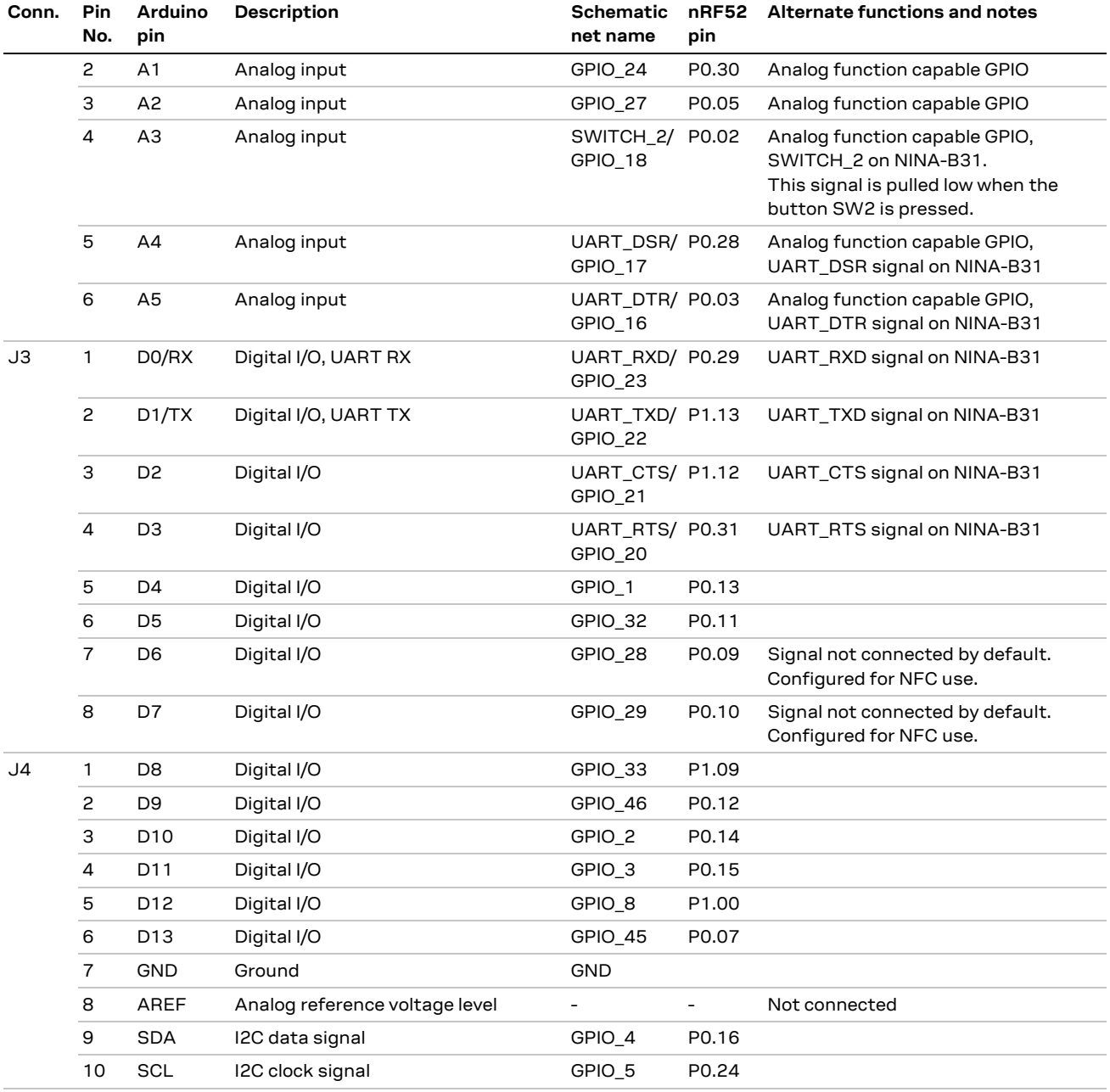

<span id="page-26-1"></span>**Table 11: Pinout of the Arduino UNO R3 compatible interface**

### <span id="page-26-0"></span>**Arduino shield compatibility**

**☞** The EVK-NINA-B3 has an I/O voltage range of 1.7–3.6 V. It can therefore be used only with shields that also support an I/O voltage within this range.

The EVK-NINA-B3 has a pinout that is compatible with some Arduino, or Arduino inspired, shields. This section describes the features of certain EVK pins that a shield must comply with:

- **IOREF**: The I/O voltage level of the NINA-B3 module is 3.3 V by default, but the EVK can be modified to allow other voltages (1.7-3.6 V).
- **RESET**: Is connected to the RESET button (SW0).
- **3V3**: A regulated 3.3 V output. Should not be used as a voltage supply input, use the VIN pin instead.

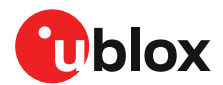

- **5V**: Is only a 5 V supply output if the EVK is being powered by USB. If any other power configuration is used, this pin will be unconnected (floating). It is safe to connect an external 5 V supply to this pin even when a USB cable is connected. This pin may be used to power the board.
- **VIN**: May be used as a 5 -12 V supply input to power the EVK-NINA-B3.
- Pin 0 (**RX**): Is connected to the NINA-B3 UART RX pin (NINA pin 23).
- Pin 1 (**TX**): Is connected to the NINA-B3 UART TX pin (NINA pin 22).

**Note on SCL/SDA:** On some Arduino boards, the I2C signals, SCL, and SDA are connected to the pins A4 and A5 and to the SCL and SDA pins in the top right-hand corner. Since these pins will be shorted together it might cause problems when connected to the EVK-NINA-B3, which has not shorted these pins together.

**Note on digital I/O pins:** Some of the digital I/O pins can be connected to the on-board debug MCU, thus allowing serial communication and flashing/debugging over USB. This can cause interference on the signals that are also used by an Arduino shield. For information about how to disconnect these signals from the debug MCU, see also [Disconnecting NINA signals from board peripherals.](#page-21-1)

# <span id="page-27-0"></span>**5.3 Raspberry Pi compatible interface**

The EVK-NINA-B3 includes a 40-pin GPIO header that can be used to interface with either a Raspberry Pi computer board or with a Raspberry Pi expansion board (HAT). The EVK-NINA-B3 uses different hardware and software configurations depending on if it is connected to a Pi or a HAT; the differences are covered in this section. The default configuration is to connect to a Pi.

Not all the Raspberry Pi versions and HATs are supported, since it requires the 40-pin GPIO header, which older versions did not have. [Table 12](#page-27-1) lists the compatible Raspberry Pi versions.

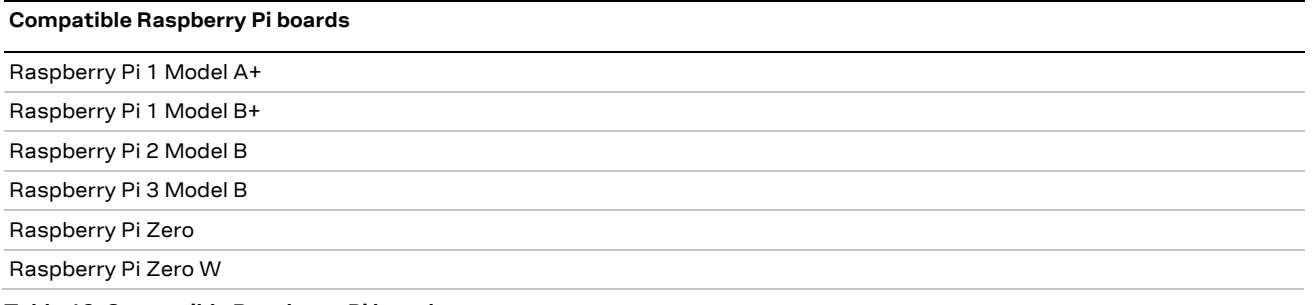

<span id="page-27-1"></span>**Table 12: Compatible Raspberry Pi boards**

[Figure 18](#page-28-0) shows the layout of the Raspberry Pi interface and [Table 13](#page-29-1) explains the pinout in detail. There are three mounting holes that can be used for increased mechanical stability. The two holes on either side of connector J14 are common to all Raspberry Pi boards, but the third one is only compatible with the Pi Zero boards.

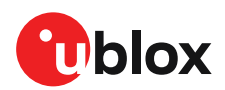

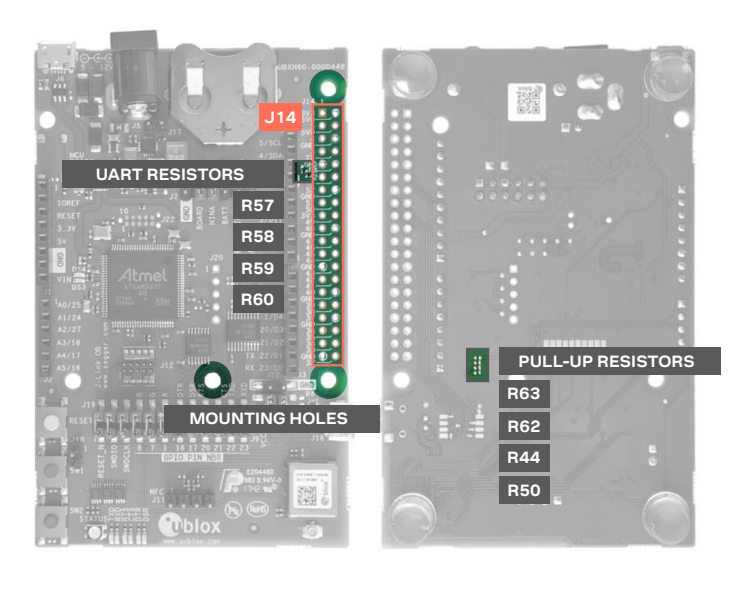

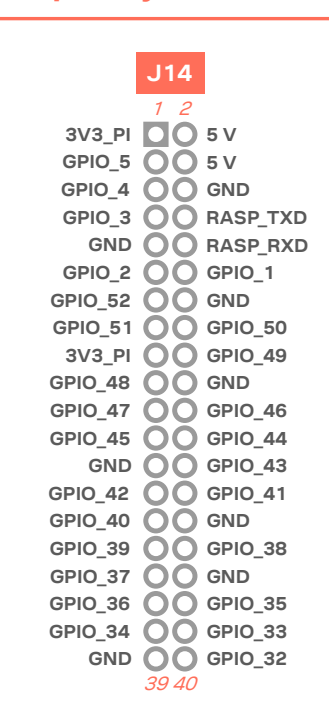

**Raspberry Pi Interface**

<span id="page-28-0"></span>**Figure 18: Pin header J14 that is compatible with the Raspberry Pi GPIO connectors**

| Conn. | Pin<br>No.     | Raspberry<br>Pi pin | <b>Description</b>      | <b>Schematic</b><br>net name | nRF52<br>pin             | Alternate functions and notes                                                                           |
|-------|----------------|---------------------|-------------------------|------------------------------|--------------------------|----------------------------------------------------------------------------------------------------|
| J14   | 1              | 3.3V                | 3.3 V supply pin        | $3V3$ PI                     | $\overline{\phantom{a}}$ | Not connected by default. See section 4.1.                                                              |
|       | 2              | 5V                  | 5 V supply pin          | 5V                           | ۰                        | Cannot be used as supply input. Supplied<br>by USB VBUS and protected from back<br>powering.            |
|       | 3              | GPIO02              | Digital I/O             | GPIO 5                       | P0.24                    |                                                                                                    |
|       | 4              | 5V                  | 5 V supply pin          | 5V                           |                          | Cannot be used as supply input. Supplied<br>by USB VBUS and protected from back<br>powering.            |
|       | 5              | GPIO03              | Digital I/O             | GPIO_4                       | P0.16                    |                                                                                                    |
|       | 6              | <b>GND</b>          | Ground                  | <b>GND</b>                   | <b>GND</b>               |                                                                                                    |
|       | $\overline{7}$ | GPIO04              | Digital I/O             | GPIO_3                       | P0.15                    |                                                                                                    |
|       | 8              | GPIO14              | Digital I/O, UART TX/RX | RASP_TXD                     | P0.29                    | Connected to NINA UART_RXD pin by<br>default. See UART.                                                 |
|       | 9              | <b>GND</b>          | Ground                  | <b>GND</b>                   | <b>GND</b>               |                                                                                                    |
|       | 10             | GPIO15              | Digital I/O, UART RX/TX | RASP_RXD                     | P1.13                    | Connected to NINA UART_TXD pin by<br>default. See UART.                                                 |
|       | 11             | GPIO17              | Digital I/O             | GPIO <sub>2</sub>            | P0.14                    |                                                                                                    |
|       | 12             | GPIO18              | Digital I/O             | GPIO_1                       | P0.13                    |                                                                                                    |
|       | 13             | GPIO27              | Digital I/O             | GPIO_52                      | P0.19                    | Connected to NINA through a solder bridge.<br>If the solder bridge is cut this pin is left<br>floating. |
|       | 14             | <b>GND</b>          | Ground                  | <b>GND</b>                   | <b>GND</b>               |                                                                                                    |
|       | 15             | GPIO22              | Digital I/O             | GPIO 51                      | P0.17                    | Connected to NINA through a solder bridge.<br>If the solder bridge is cut this pin is left<br>floating. |

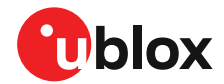

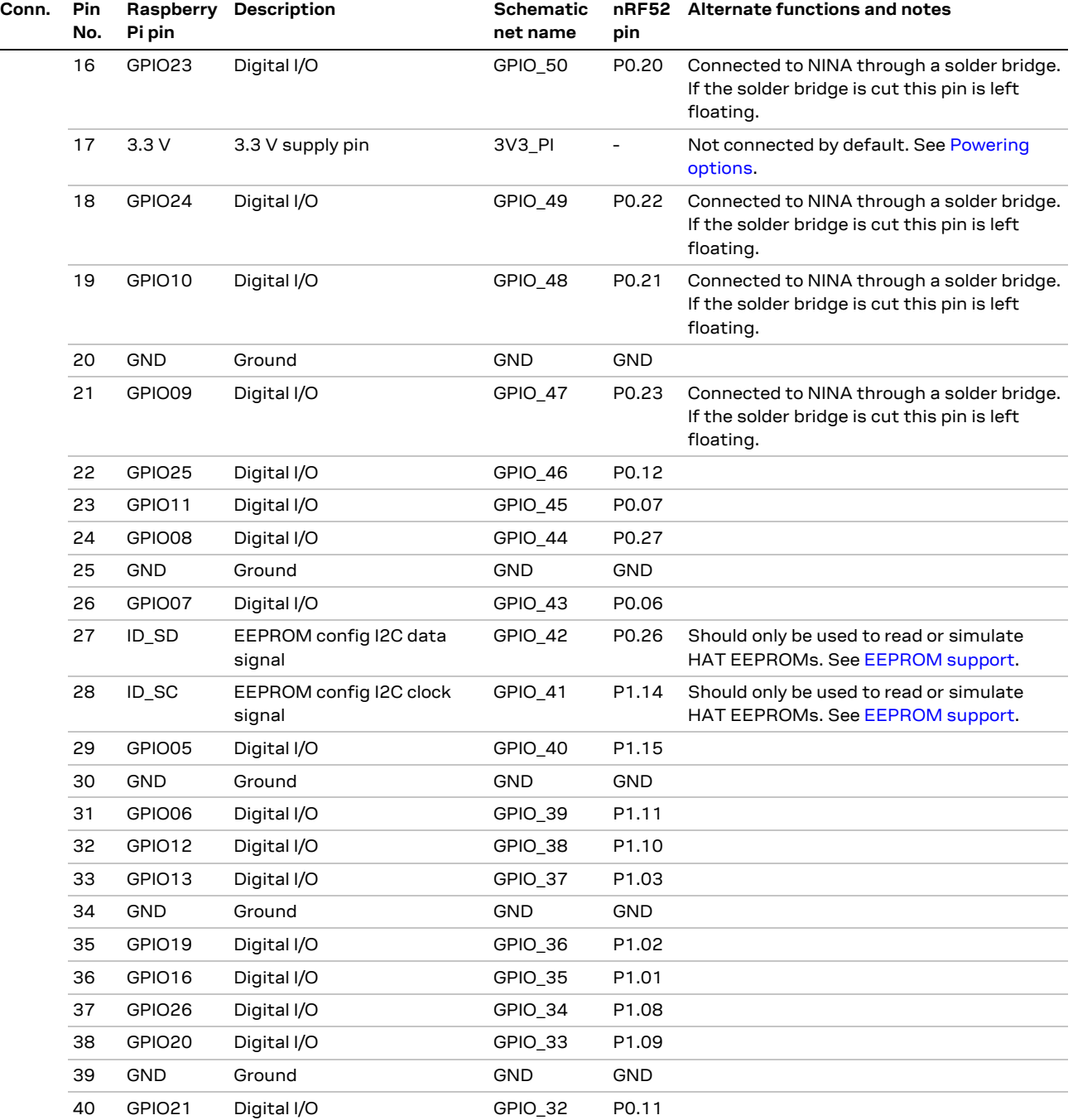

<span id="page-29-1"></span>**Table 13: Pinout of the Raspberry Pi compatible interface**

#### <span id="page-29-0"></span>**Powering considerations**

There are two voltage nets used in the Raspberry Pi interface - **3V3\_PI** and **5V**. Both the **3V3\_PI** and **5V** nets can be used to power HATs, but should not be used when connecting to a Raspberry Pi. For more information, see [Raspberry Pi HAT.](#page-21-0)

**⚠** The **3V3\_PI** power net must not be connected to the 3.3 V supply when connected to a Raspberry Pi board. It could damage both the boards.

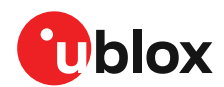

# <span id="page-30-0"></span>**UART**

The Raspberry Pi interface provides two pins that can be used for UART communications **GPIO14** and **GPIO15**. In UART communications, signals are always connected RX <-> TX and vice versa. This means that on a Raspberry Pi board **GPIO14** will be TX and on a HAT it will be RX. To support talking to both HATs and Pi boards, the zero Ω resistors - R57, R58, R59 and R60 can be used to toggle the NINA TX and RX pins between **GPIO14** and **GPIO15**. If a NINA-B30 is used, this switch can also be made in the software. By default, the EVK-NINA-B3 will be configured to simulate a HAT, and **GPIO14** is connected to the NINA UART RXD pin and **GPIO15** is connected to the NINA UART TXD pin.

### <span id="page-30-1"></span>**EEPROM support**

The Raspberry Pi interface supports a unique EEPROM solution to store the HAT specific GPIO configurations on the HAT board, to be read by the Raspberry Pi before configuring its GPIOs. The two pins used for this - **ID\_SD** and **ID\_SC**, are connected to the NINA-B3 module. The NINA module can thus either read the GPIO configuration from a HAT or simulate an EEPROM and send configurations to a connected Pi. This requires a NINA-B30 module and a custom-built application.

It is not mandatory to use this EEPROM solution; if not used, the two NINA pins **GPIO\_42** and **GPIO\_41** should be left unconfigured.

Two pull-up resistors - R44 and R50, can be added to the  $I^2C$  lines if needed. They are not mounted on the evaluation board by default.

Visit<https://github.com/raspberrypi/hats/blob/master/designguide.md> for more information on the ID EEPROM specification.

# <span id="page-30-2"></span>**5.4 Additional Interfaces**

In addition to the normal interfaces most commonly used, there are a few expansion options available for the user. These extra interfaces require some modifications of the EVB before they can be used. [Figure 19](#page-30-3) shows the additional interfaces – that require some soldering before use.

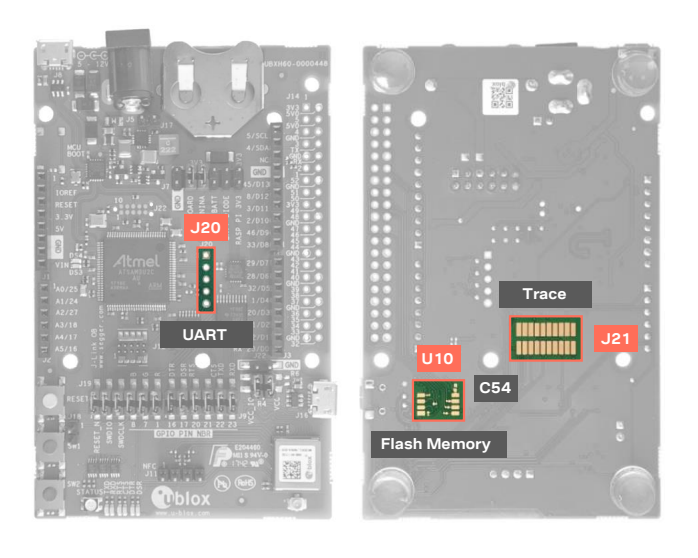

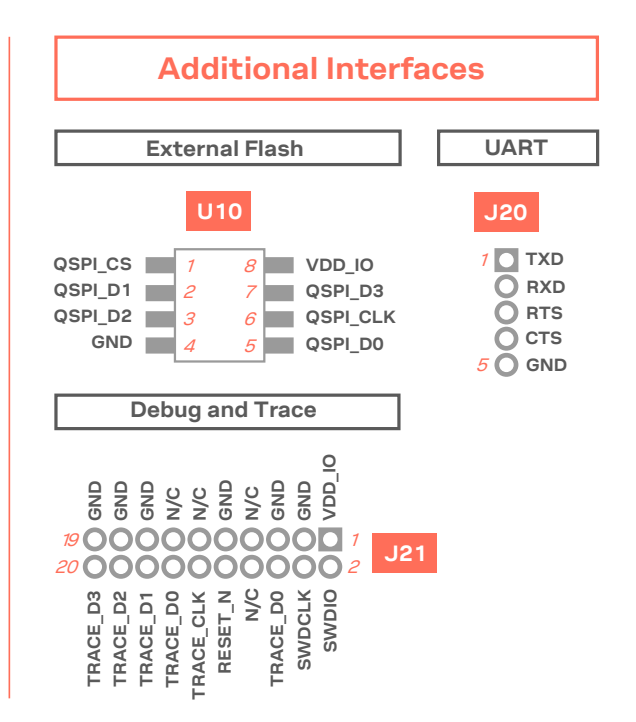

<span id="page-30-3"></span>**Figure 19: Additional interfaces and expansion options**

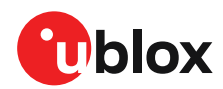

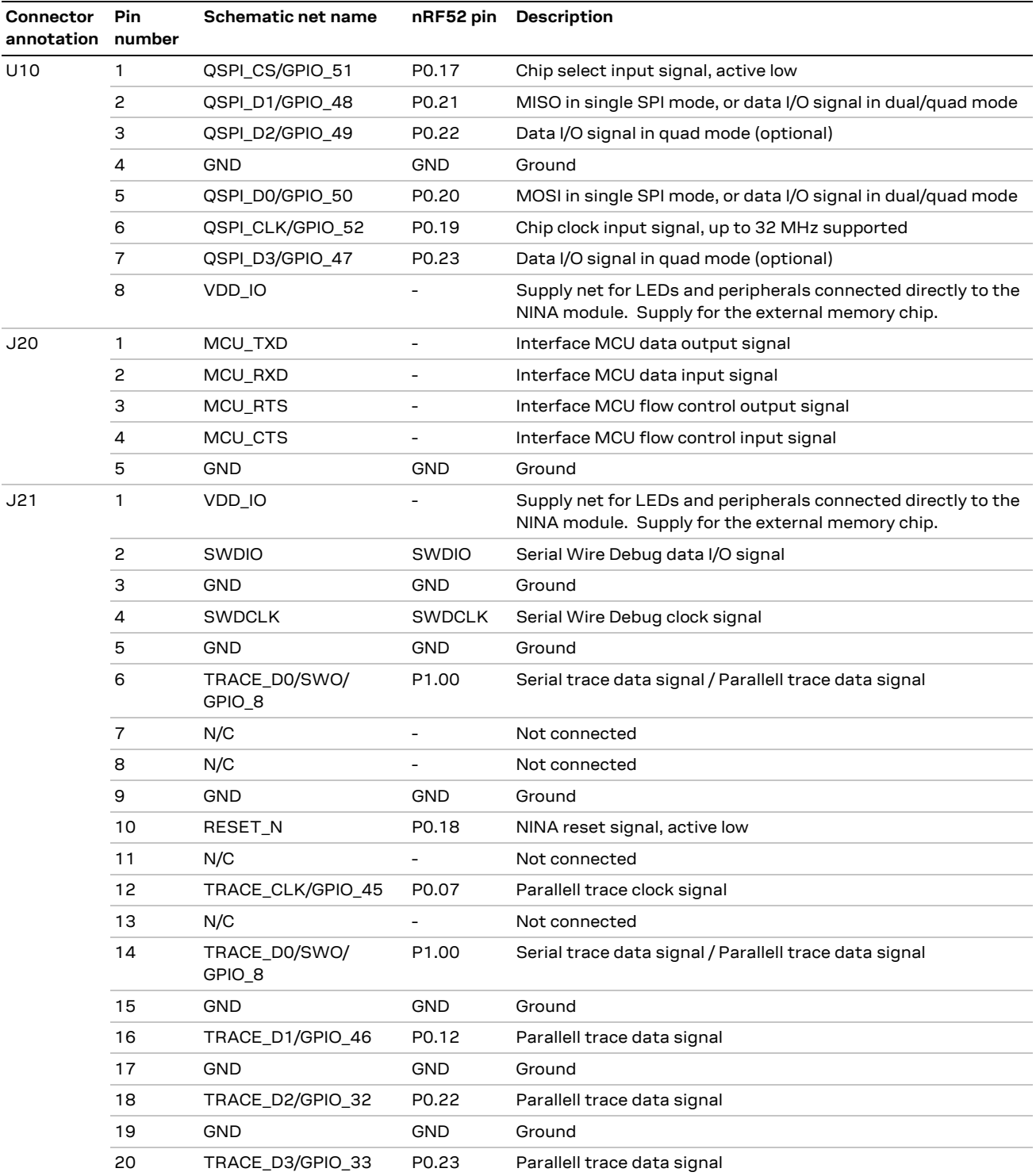

**Table 14: Pinout of the additional interfaces**

#### <span id="page-31-0"></span>**Extra memory – external Flash**

The NINA-B3 series module supports adding extra memory outside of the module. This memory space can be used to store data and/or expand the application code size. QSPI and Quad Serial Peripheral Interface is used by the NINA-B3 module to communicate with the external flash memory. Information about the QSPI interface, the supported modes and supported clock frequencies can be found in the NINA-B3 series data sheet [\[1\].](#page-39-4)

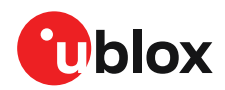

The signals used in the QSPI interface are shared with other interfaces and GPIO functions. These have been routed both to the flash memory footprint on the bottom side of the evaluation board and to the GPIO pin header J14 (Raspberry Pi interface). To reduce the risk of interference on the QSPI interface, solder bridges have been added to the signal lines. The bridges should be cut to isolate the copper traces routed to J14 before soldering the flash memory to the board. [Figure 20](#page-32-2) shows where to cut the solder bridges.

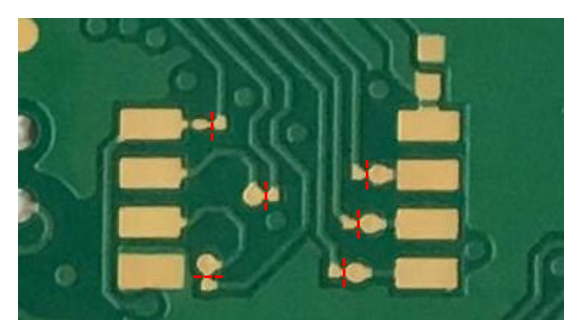

**Figure 20: Cut these solder bridges before soldering the external memory**

<span id="page-32-2"></span>The PCB footprint has been designed for SOIC-8 packages with 5.3 mm body width. A 0402 size decoupling capacitor footprint has also been added (labeled C54 in the schematics), typically 100 nF should be used.

### <span id="page-32-0"></span>**Extra USB to UART interface**

If the evaluation board is connected to a PC using the USB connector J8, two serial COM ports will be available. The COM port labeled "JLink CDC UART" (on a Windows PC) is not normally connected to anything but is routed as a 4-pin UART interface to the pin header J20. This interface could be connected to a secondary UART interface on the NINA-B3 module, or to a UART interface on an Arduino shield etc.

A secondary UART can, as of NINA-B31-SW3.0.0, be configured using the u-connectXpress AT+UMRSCFG command, see the u-connectXpress AT commands manua[l \[5\].](#page-39-7)

### <span id="page-32-1"></span>**CPU trace interface**

The Arm Cortex-M4Fprocessor of the NINA-B3 modules supports tracing of CPU instructions via Cortex Debug+ETM connector 20-pin, 50 mil pitch connector. This extended connector has the same features as J12, but also allows for instruction trace operations via the Embedded Trace Macrocell (ETM) of the Cortex-M4 microcontroller inside the NINA-B3 module. This requires a special external debugger. Note that the 50 mil pitch pin header is not soldered onto the evaluation board by default.

| No.            | Name              | I/O <sup>1</sup> | <b>Description</b>                                            |
|----------------|-------------------|------------------|---------------------------------------------------------------|
| 1              | Reserved          |                  | Reserved                                                      |
| $\overline{c}$ | D SEL             |                  | Interface select                                              |
| 3              | <b>TIMEPULSE</b>  | O                | Time pulse (1PPS)                                             |
| 4              | <b>EXTINT</b>     |                  | External interrupt pin                                        |
| 5              | USB DM            | I/O              | USB data                                                      |
| 12             | V ANT<br>Reserved |                  | MAX-M8W: Active Antenna Supply Voltage<br>MAX-M8C/Q: Reserved |

**Figure 21: Pin assignment**

**Table 15: Pinout table**

<sup>1</sup> I/O notations: I=Input, O=Output, I/O=Input or Output, PU=Pull Up, PD=Pull Down, D=Default, PP=Push-Pull, OD=Open Drain, AI/AO=Analog Input/Output, NC=Not Connected

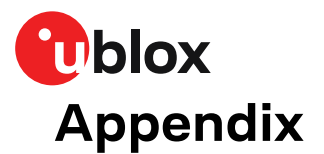

# **A Schematics**

<span id="page-33-0"></span>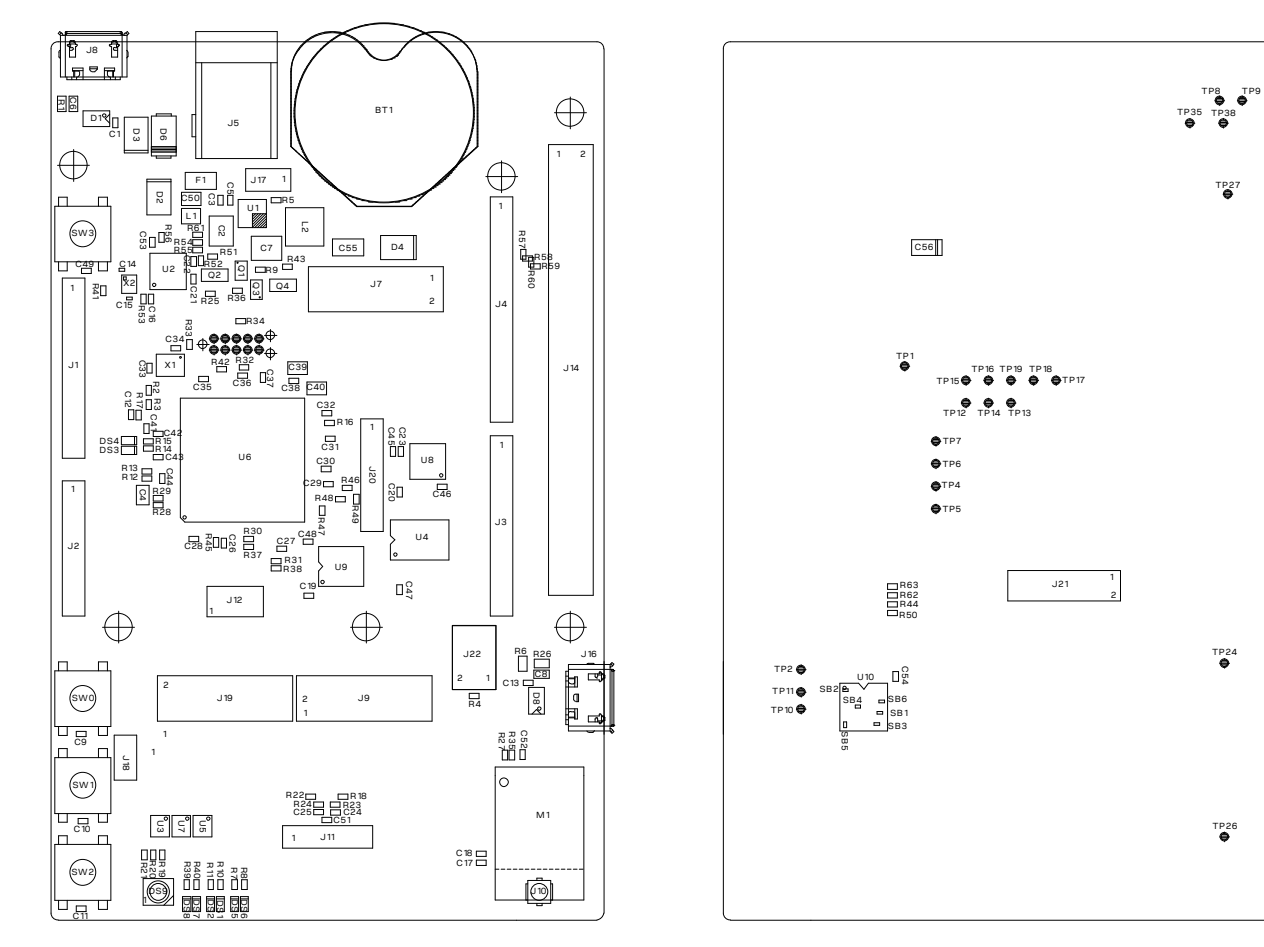

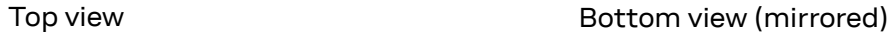

<span id="page-33-1"></span>**Figure 22: Component layout**

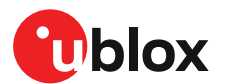

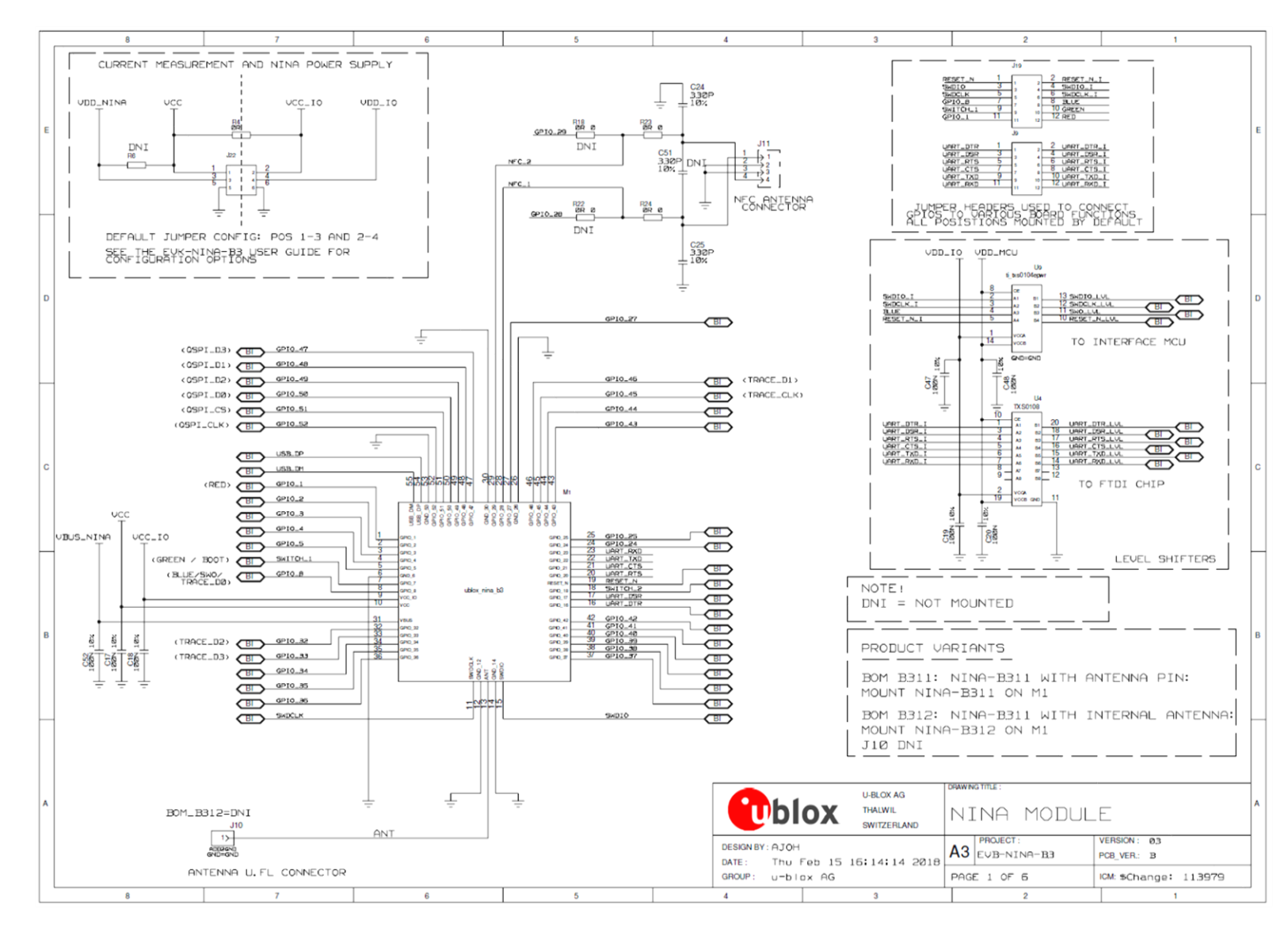

**Figure 23: NINA module schematic**

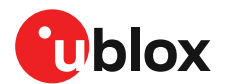

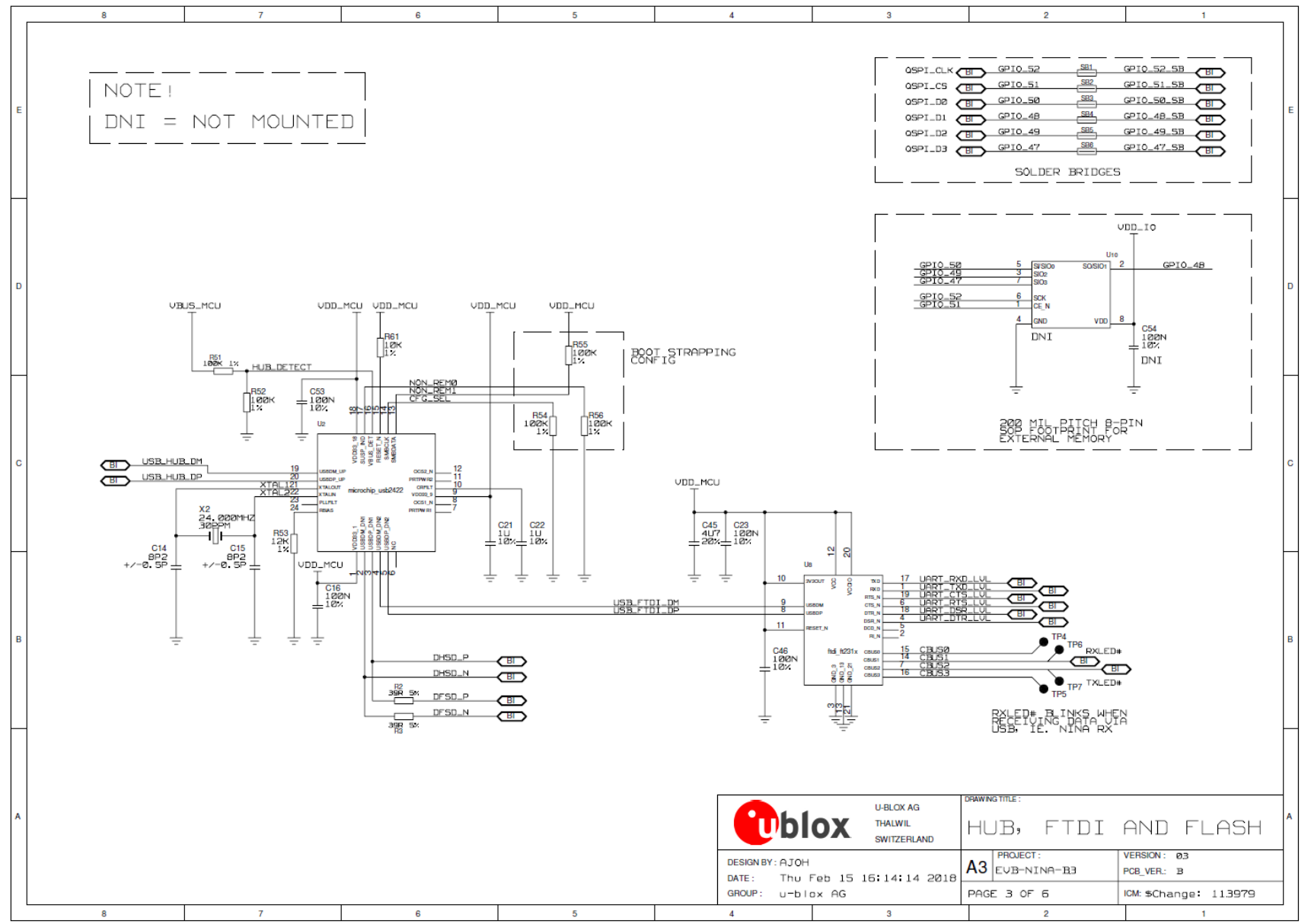

#### **Figure 24: Hub, FTDI, and flash schematic**

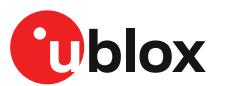

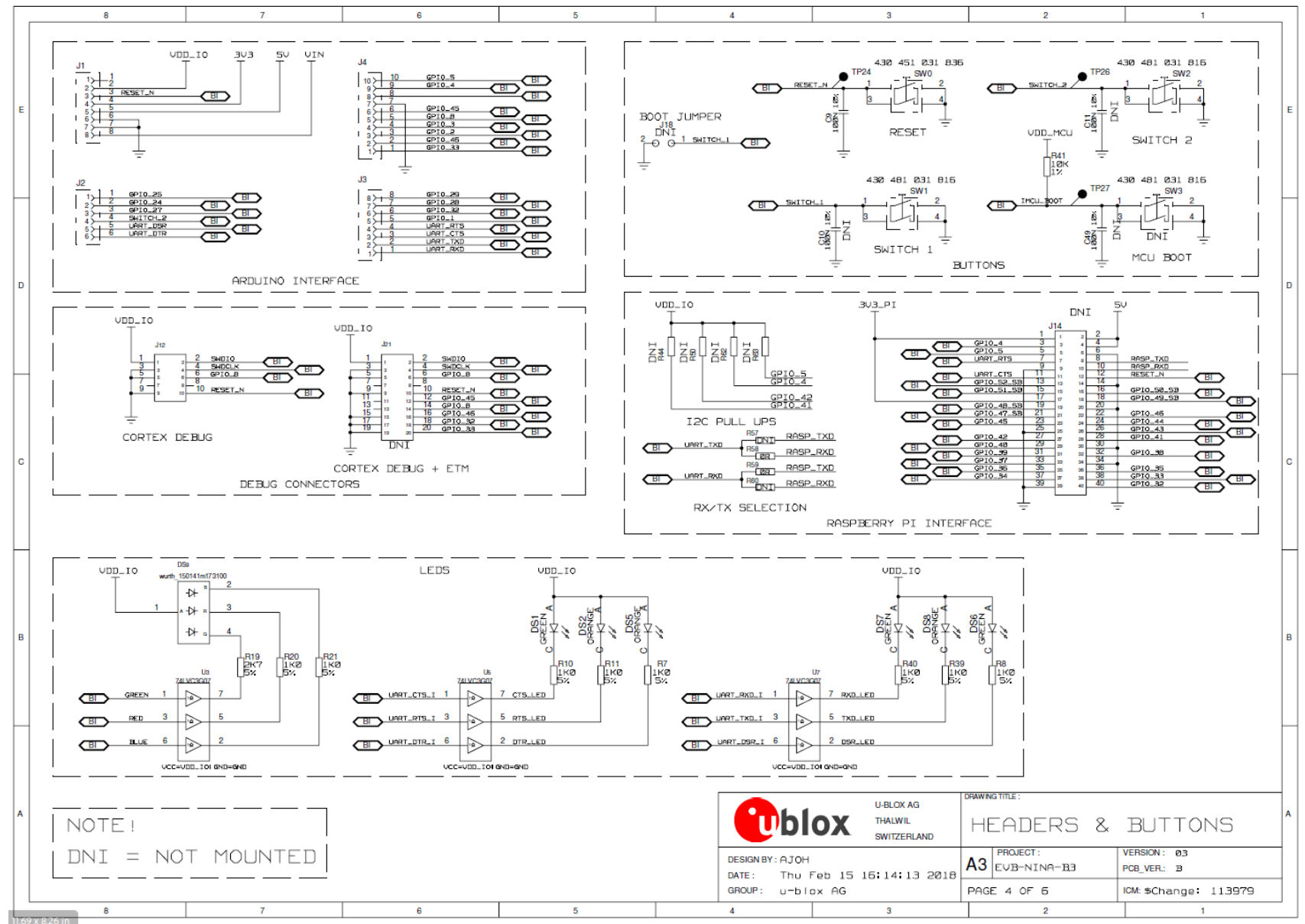

#### **Figure 25: Headers and buttons schematic**

blox EVK-NINA-B3 - User guide IF USED, THE 5V NET MUST BE SUPPLIED BY AN EXTERNAL SOURCE, USB ETC.  $3<sub>0.3</sub>$ **TPS6213X**  $U1$ 3.3V REGULATED  $rac{L1}{2UL}$  38%  $212228$  $C$  DCDC\_IN PVIN<sub>1</sub>  $SW<sub>1</sub>$  $\begin{array}{c} 100 \\ 407 \\ 102 \end{array}$  $12$ PVIN<sub>2</sub>  $SW<sub>2</sub>$  $\frac{C7}{22U}$ <br>10%  $SW_3$  $10<sub>10</sub>$ **AVIN**  $\prod_{i=1}^{n}$ gak iø, VOS -6  $5 - 12$  V UIN  $rac{1}{\sqrt{2}}$ පිළි  $19$ EN UBAT 3V3\_PI VDD\_NINA VDD\_MCU  $PG$ EXTERNAL SUPPLY F1 ÷ **SS/TR**  $\mathsf{FB}$ Ė **FUSE** D<sub>4</sub> à  $\sim$  $\sqrt{4}$ DEF **AGND**  $\mathbb{S}^m_{\overline{\mathbb{R}}}$ CON\_PWR\_03\_SWITCH PGND\_1 BATTERY PROTECTION:  $15$ PGND<sub>2</sub> NFC CAN CAUSE REVERSE **FSW** 16 CURRENT FLOW  $GND = GND$ POWER SOURCE SELECTOR **UBAT** UBAT UBAT 62132 3.3V VERSION  $+\frac{37}{811}$   $\frac{655}{282}$  $\frac{C56}{DNT}$ COIN CELL BATTERY AT 3V **USB** VBUS\_NINA VBUS\_NINA **UBUS\_MCU** UBUS\_MCU  $\bullet$ <sup>TP1</sup>  $\bullet$ <sup>TP35</sup> D<sub>8</sub> D<sub>1</sub> **LISBLOG 2SO** USB\_HUB\_DM োচ  $\frac{101}{102}$   $\frac{6}{4}$ USB\_HUB\_DF  $rac{N}{GND}$  $\bigoplus$ vor  $vcc$  5 SGND=AGND SGND=GNDA<br>SUSB\_MICRO\_B  $\bullet$  $^{126}_{121}$  $\overline{\tilde{\omega}}^{\overline{\alpha}}_{\overline{\alpha}}$  $1\frac{R1}{2}$  $\frac{3}{26}$ 122 1.05  $rac{1}{\cosh x}$ 188N 18% 'ZERO VOLT DIODE' - PROTECTS FROM BACK CURRENT ON VBUS LINES VBUS\_MCU  $\mathbb{R}$ VBUS\_NINA P\_CHANNEL\_MOSFET<br>DMG2.305UX P\_CHANNEL\_MOSFE NOTE ! DNI = NOT MOUNTED  $\Box$  $Q<sub>2</sub>$ **U-BLOX AG**  $\frac{5}{25}$  $BASE_2$ 유논 blox THALWIL POWER SUPPLY **SWITZERLAND PROJECT** VERSION: 03 DESIGN BY: AJOH  $\mathsf{A}3$  EUB-NINA-B3 PCB VER.: B DATE: Thu Feb 15 16:14:13 2018 PAGE 5 OF 6 GROUP: u-blox AG ICM: \$Change: 113979  $\epsilon$  $\overline{5}$  $\overline{4}$ 

**Figure 26: Power supply schematics**

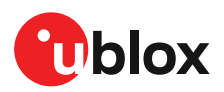

# <span id="page-38-0"></span>**B Glossary**

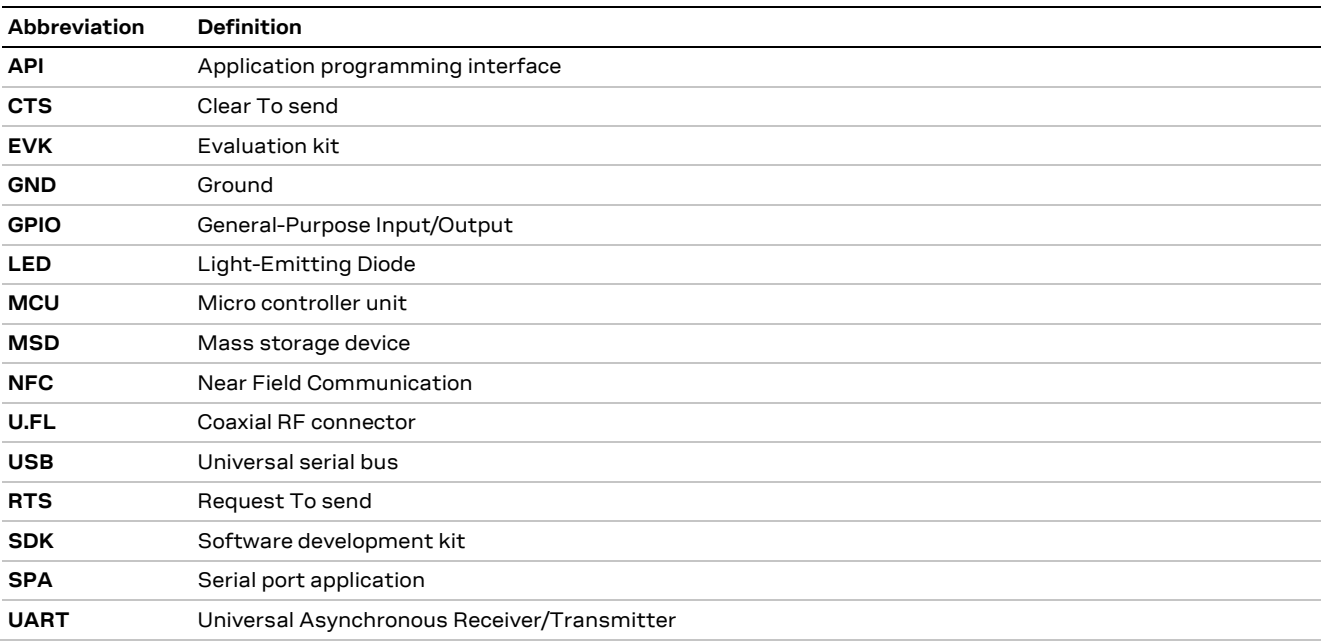

**Table 16: Explanation of the abbreviations and terms used**

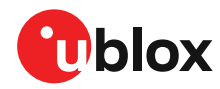

# <span id="page-39-0"></span>**Related documents**

- <span id="page-39-4"></span>[1] Arduino website
- <span id="page-39-5"></span>[2] Raspberry Pi [website](https://www.raspberrypi.org/)
- <span id="page-39-11"></span>[3] NINA-B3 data sheet, [UBX-17052099](https://www.u-blox.com/docs/UBX-17052099)
- <span id="page-39-6"></span>[4] NINA-B3 series system integration manual, [UBX-17056748](https://www.u-blox.com/docs/UBX-17056748)
- <span id="page-39-7"></span>[5] u-connect AT commands manual[, UBX-14044127](https://www.u-blox.com/docs/UBX-14044127)
- <span id="page-39-10"></span>[6] SEGGER [J-Link software](https://www.segger.com/jlink-software.html)
- <span id="page-39-8"></span>[7] u-connectXpress user guide, [UBX-16024251](https://www.u-blox.com/docs/UBX-16024251)
- <span id="page-39-9"></span>[8] GitHub [repository for u-blox Open CPU modules](https://github.com/u-blox/u-blox-sho-OpenCPU)
- <span id="page-39-3"></span>[9] FTDI Chip home page:<https://ftdichip.com/>

**☞** For product change notifications and regular updates of u-blox documentation, register on our website, [www.u-blox.com.](http://www.u-blox.com/)

# <span id="page-39-1"></span>**Revision history**

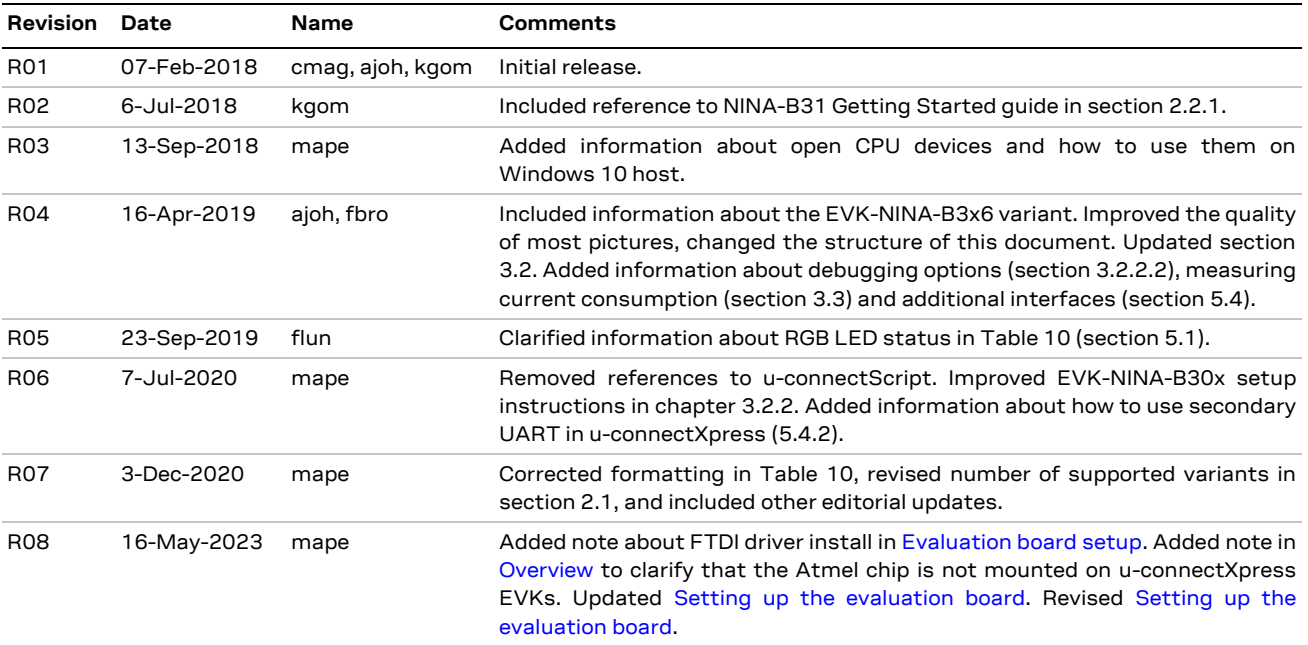

# <span id="page-39-2"></span>**Contact**

**u-blox AG**

Address: Zürcherstrasse 68 8800 Thalwil Switzerland

For further support and contact information, visit us at [www.u-blox.com/support.](http://www.u-blox.com/support)